## МІНІСТЕРСТВО ОСВІТИ І НАУКИ УКРАЇНИ **ДЕРЖАВНИЙ ВИЩИЙ НАВЧАЛЬНИЙ ЗАКЛАД «ДОНЕЦЬКИЙ НАЦІОНАЛЬНИЙ ТЕХНІЧНИЙ УНІВЕРСИТЕТ»**

**Єфіменко К. М., Добровольський Ю. М.**

# **МЕТОДИЧНІ ВКАЗІВКИ**

# **І ЗАВДАННЯ ДЛЯ ВИКОНАННЯ КОНТРОЛЬНОЇ РОБОТИ З КУРСУ «ІНФОРМАТИКА»**

**(для студентів заочної форми навчання)**

Розглянуто на засіданні кафедри ОМіП протокол № 4 від "22" листопада 2010 р.

Затверджено навчально-видавничою радою ДонНТУ протокол №5 від "06" грудня 2010 р.

## **УДК 004.432.2**

Методичні вказівки і завдання для виконання контрольної роботи з курсу «Інформатика» (для студентів заочної форми навчання)/ К.М. Єфіменко, Ю.М. Добровольський. – Донецьк: ДВНЗ «ДонНТУ». – 2010. – 62 с.

Приведено короткий теоретичний матеріал по основах алгоритмізації й програмуванню мовою VBA у додатку MS Excel і завдання до контрольної робити з курсів «Інформатика», «Обчислювальна математика і програмування», що читаються для студентів технічних спеціальностей заочної форми навчання ДВНЗ «ДонНТУ».

*Автори:* К. М. Єфіменко, доцент Ю. М. Добровольський, ст. викладач

*Відп. за випуск*: В. М. Павлиш, д.т.н., професор.

© К.М. Єфіменко, 2010 Ó ДВНЗ «ДонНТУ», 2010

## 3 **ЗМІСТ**

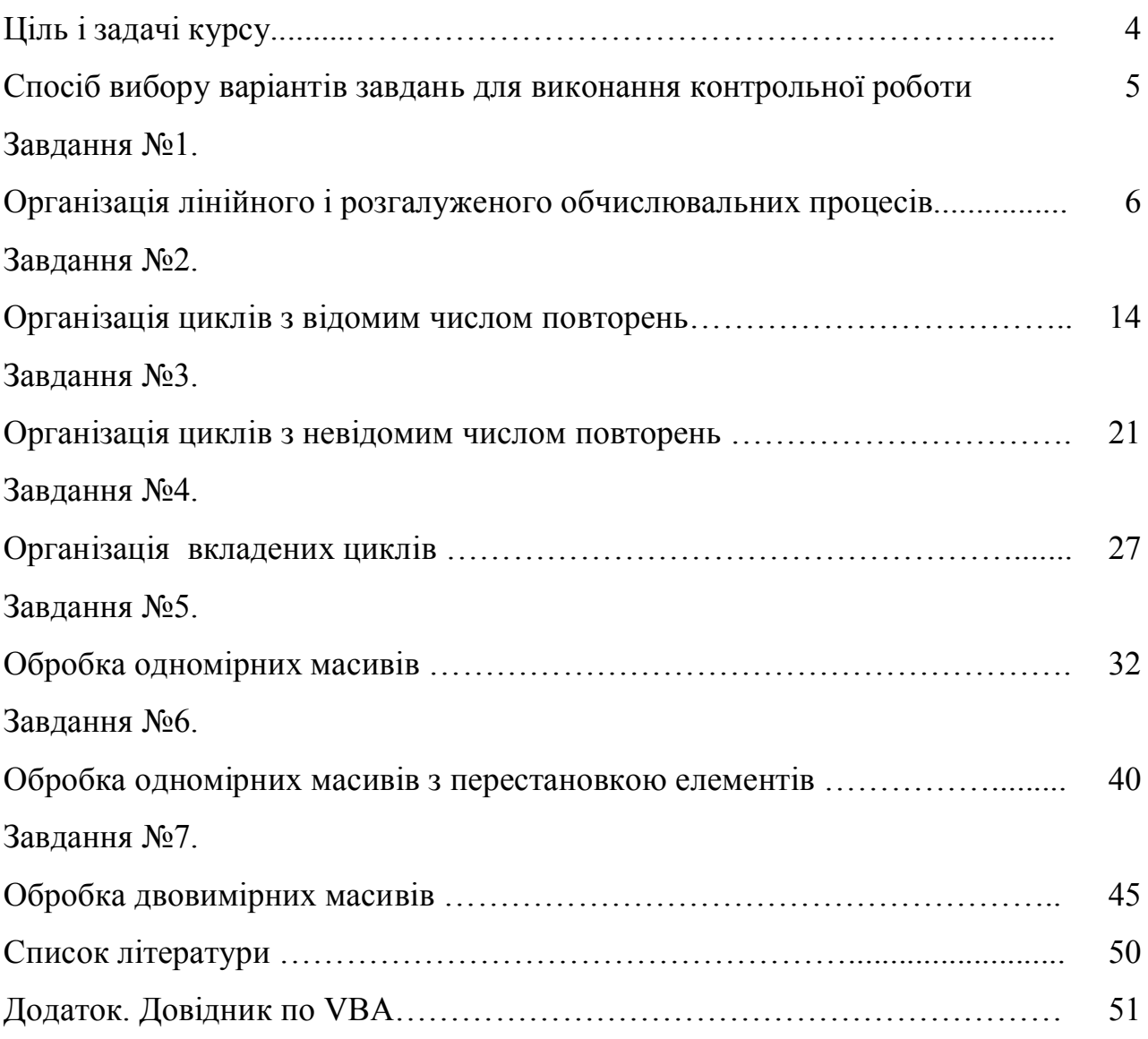

## **Ціль і задачі курсу**

**Ціль курсу** «Інформатика» **–** формування у студентів навиків алгоритмічного мислення, уміння здійснювати постановку задачі для розробки програмного забезпечення і реалізації алгоритмів у вигляді комп'ютерних програм.

**Задачі курсу** – вивчення організації обчислювальних процесів, принципів алгоритмізації, основних типів алгоритмів, способів їхнього представлення, освоєння етапів розробки програм на мові Visual Basic for Application (VBA), яка убудована у додатки пакета Microsoft Office і поширює їх стандартні можливості.

У результаті вивчення курсу студент повинен:

- знати типи алгоритмів і етапи розробки програм;

- уміти розробляти алгоритми і програми для розв'язання задач на комп'ютері.

Контрольна робота складається з сімох завдань. При виконанні контрольної роботи необхідно скласти блок-схему алгоритму рішення задачі й програму мовою VBA (Visual Basic for Application) у додатку MS Excel відповідно до обраного варіанта завдання.

Звіт по кожному завданню контрольної роботі повинен містити наступні пункти:

1. Вхідні дані.

2. Постановка задачі (математична модель).

3. Обмеження на розв'язання задачі.

4. Вихідні дані.

5. Блок-схема алгоритму.

6. Текст програми розв'язання задачі.

7. Фрагмент листа MS Excel з результатами роботи програми.

## **Спосіб вибору варіантів завдань для виконання контрольної роботи**

Номер варіанта завдання вибирається по літерах прізвища студента відповідно до таблиці.

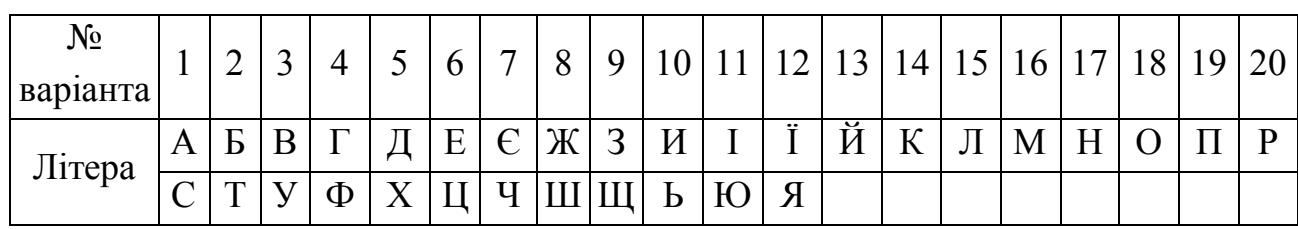

Наприклад, для студента із прізвищем *СИДОРІВ* варіанти в кожному завданні будуть такими:

1 завдання – 1 варіант (літера С)

2 завдання – 10 варіант (літера И)

3 завдання – 5 варіант (літера Д)

4 завдання – 18 варіант (літера О)

5 завдання – 20 варіант (літера Р)

6 завдання – 11 варіант (літера І)

7 завдання – 3 варіант (літера В)

Якщо прізвище складається менше, ніж з 7 літер, то в якості відсутніх взяти перші літери імені.

Контрольна робота виконується письмово в окремому зошиті або на аркушах формату А4. На початку необхідно вказати таблицю з обраними варіантами всіх завдань. Блок-схема алгоритму й програма мовою VBA (Visual Basic for Application) у додатку MS Excel повинні розташовуватися на окремих сторінках.

## **Завдання №1.**

## **Організація лінійного і розгалуженого обчислювальних процесів**

### *1. Основні теоретичні положення*

**Алгоритм** – це сувора послідовність арифметичних і логічних дій, що однозначно визначає процес обчислення результату залежно від вихідних даних. Найбільш зручним і наочним способом подання алгоритму є графічний у вигляді **блок-схеми**. При цьому кожний логічно завершений етап обчислювального процесу зображується у вигляді спеціального геометричного символу – **блоку**. Найбільше часто використовувані графічні символи представлені в таблиці.

Графічні символи, застосовувані при складанні блок-схем

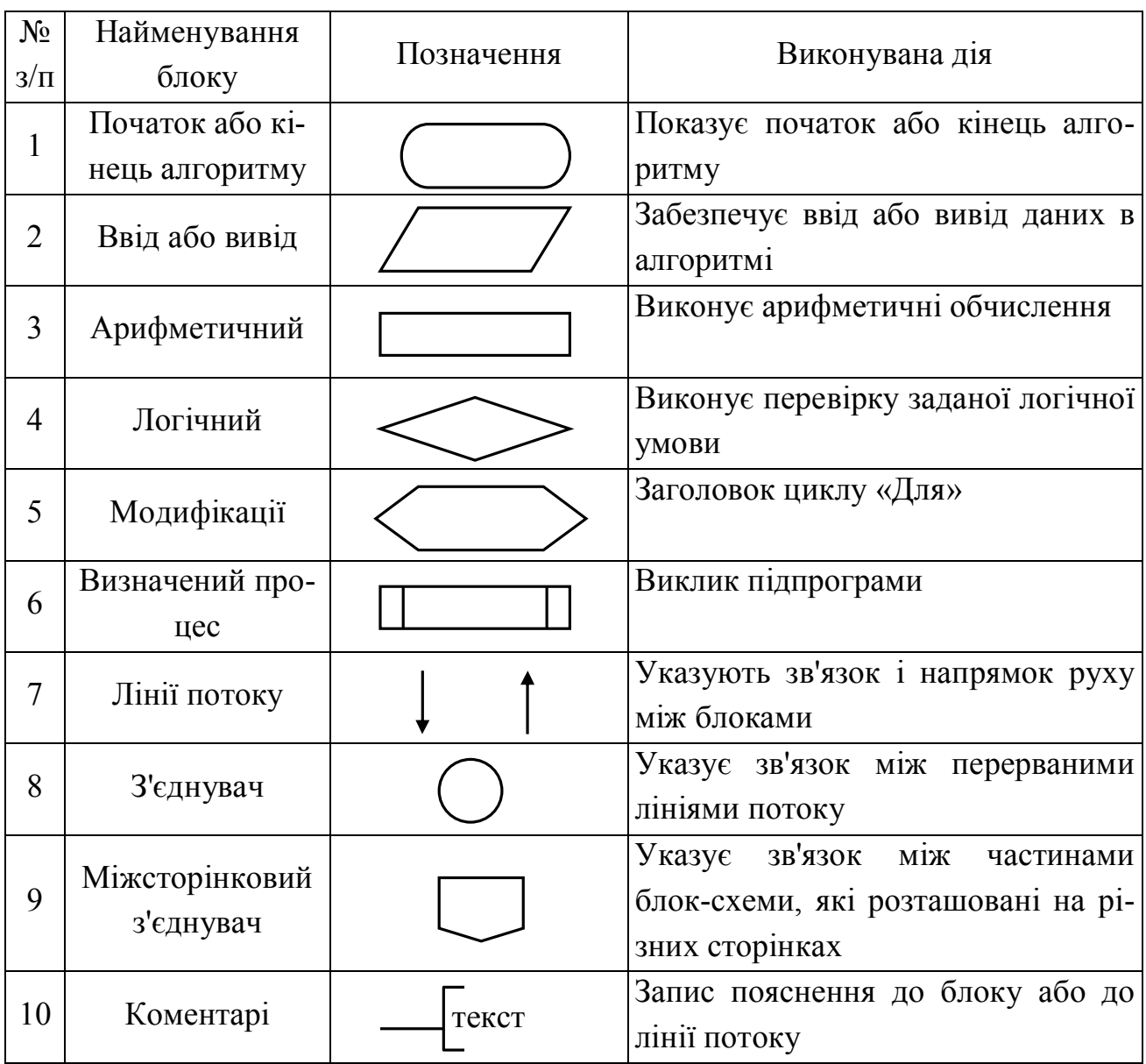

При складанні блок-схеми алгоритму блоки записуються послідовно один за одним і з'єднуються лініями потоку інформації, які показують напрямок руху по блок-схемі. Кожен блок алгоритму повинен мати вхід і вихід (виняток складають блоки початку й кінця алгоритму). При цьому може бути декілька вхідних у блок ліній потоку інформації і тільки один вихідний потік (виняток складають логічний блок і блок модифікації). Кілька ліній потоку можуть об'єднуватися в одну лінію, але одна лінія потоку інформації не може розгалужуватися на кілька потоків. У блок-схемі будь-який шлях руху із блоку «Початок» алгоритму повинен довести в блок «Кінець» алгоритму.

У загальному випадку будь-який алгоритм може складатися із трьох частин: ввід вихідних даних, обчислення необхідних величин і вивід отриманих результатів. При цьому кожний блок у блок-схемі повинен бути пронумерований.

Існує три основних типових структури алгоритму:

- 1. Лінійний обчислювальний процес.
- 2. Обчислювальний процес, що розгалужується.
- 3. Циклічний обчислювальний процес.

Будь-який алгоритм складної структури може бути отриманий шляхом комбінованого використання типових структур.

У **лінійному обчислювальному процесі** всі дії виконуються в суворій послідовності один за одним. Отже, існує тільки один шлях, по якому можна пройти із блоку «Початок» у блок «Кінець» алгоритму, тобто виконати алгоритм.

 **Обчислювальний процес, що** розгалужується, дозволяє вибрати один з декількох варіантів розв'язання поставленого завдання залежно від виконання деяких умов. Таким чином, існує кілька різних шляхів, по яких можна пройти із блоку «Початок» у блок «Кінець» алгоритму, тобто виконати алгоритм.

Для реалізації процесу вибору одного із двох варіантів рішення використається логічний блок (блок перевірки умов), наведений на малюнку. При вході в

цей блок виконується перевірка логічної умови (звичайно математичні нерівності). Якщо результат перевірки умови «Істина», тобто умова виконується, то відбувається перехід до виконання блоків, що стоять по гілки «+». У противному випадку, тобто умова не викону-

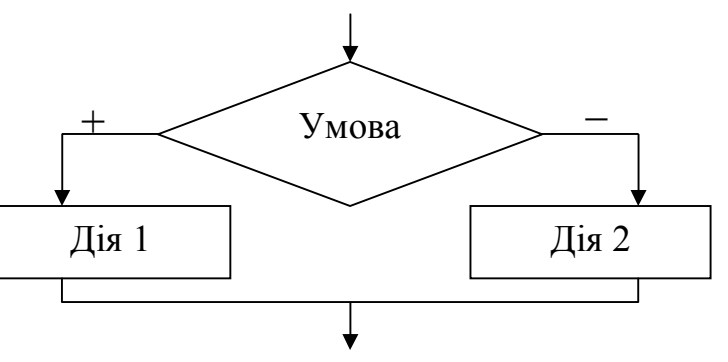

Використання логічного блоку

ється, відбувається перехід до виконання блоків, що стоять по гілки «–».

Якщо потрібно вибрати один із трьох і більш варіантів рішення, то необхідно використати вкладені логічні блоки.

При виконанні обчислень необхідно враховувати область визначення математичних функцій. Отже, спочатку необхідно перевірити можливість обчислення даного математичного виразу при поточних значеннях вхідних даних, тобто перевірити «**аномалію**». До «аномалій», що найбільше часто зустрічаються, належать: операція ділення (на 0 ділити не можна), обчислення квадратного кореня (підкореневий вираз повинен бути  $\geq 0$ ), обчислення логарифма (вираз під знаком логарифма повинен бути  $> 0$ ), обчислення tg, ctg. У випадку виникнення «аномалії» (неможливо виконати обчислення) необхідно пропустити всі дії, які залежать від величини, що обчислюють, і перейти в ту частину алгоритму, де можна продовжити обчислення.

#### *2. Приклад виконання завдання №1*

**Завдання**. Скласти блок-схему алгоритму і програму на VBA, які відповідно до вхідних даних обчислюють значення заданих виразів.

Зміст звіту

1. Вхідні дані: *a, b*

2. Математична модель:

$$
y = \begin{cases} \sqrt{a^2 + 1} + \sin \frac{\pi}{2} x, & \text{if } x < 1.5 \\ |a + x|, & \text{if } x < 3.5 \\ \sqrt{x - a}, & \text{if } x > 3.5 \end{cases} \qquad x = \begin{cases} \ln ab - 1, & \text{if } x \neq 0 \\ \frac{b - 1}{a}, & \text{if } x = 1 \end{cases}
$$

3. Обмеження:

а) підкореневий вираз  $a^2+1 \ge 0$ , **не перевіряти**, тому що  $a^2+1$  завжди більше 0;

б) підкореневий вираз  $x - a \geq 0$ ;

в) вираз під знаком логарифма *ab* > 0, **не перевіряти**, тому що цей вираз для обчислення *х* використовується, тільки якщо *ab* > 1;

г) знаменник  $a \neq 0$ .

- 4. Вихідні дані: *x, y*
- 5. Блок-схема алгоритму:

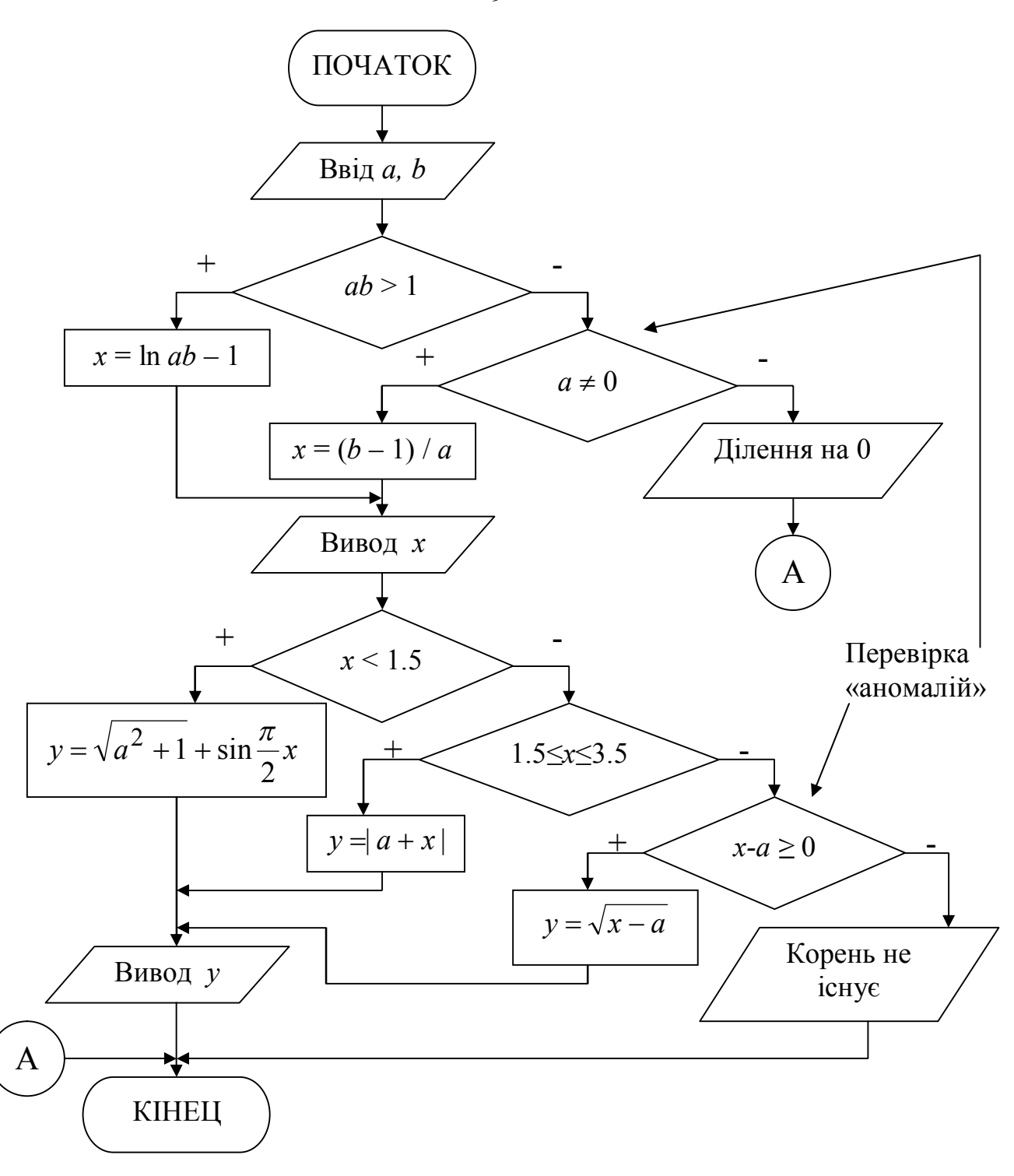

6. Програма рішення задачі на VBA. Для вводу вхідних даних використовувати оператор InputBox, для виводу результатів використовувати оператор MsgBox.

Public Sub prog1()

#### Опис константи

Const Pi =  $3.14159$ 

### Опис змінних

Dim a As Single, b As Single, x As Single, y As Single

 $\mathbf{Q}$ 

## *' Ввід вхідних даних*  $a =$  InputBox ("Введіть значення а", "Ввід вхідних даних")  $b =$  InputBox("Введіть значення b", "Ввід вхідних даних") *'Обчислення значення Х* If  $a * b > 1$  Then  $x = Log(a * b) - 1$ Else If  $a \Leftrightarrow 0$  Then  $x = (b - 1) / a$  Else  *'Вивод повідомлення про виникнення «аномалії» і перехід на мітку* MsgBox "Ділення на 0", , "Помилка!" GoTo m1 End If End If *'Вивод значення Х* MsqBox " $x =$  " &  $x$ , , "Результати" *'Обчислення значення Y* If  $x < 1.5$  Then  $y = Sqr(a \land 2 + 1) + Sin(Pi / 2 * x)$ Else If  $x \geq 1.5$  And  $x \leq 3.5$  Then  $y = Abs(a + x)$  Else If  $x - a \ge 0$  Then  $y = Sqr(x - a)$  Else  *'Вивод повідомлення про виникнення «аномалії» і перехід на мітку* MsgBox "Корінь не існує", , "Помилка!" GoTo m1 End If End If End If *'Вивод значення Y* MsgBox " $y =$  " &  $y$ , , "Результати" m1: *'Мітка*

End Sub

## 3. Варіанти завдань

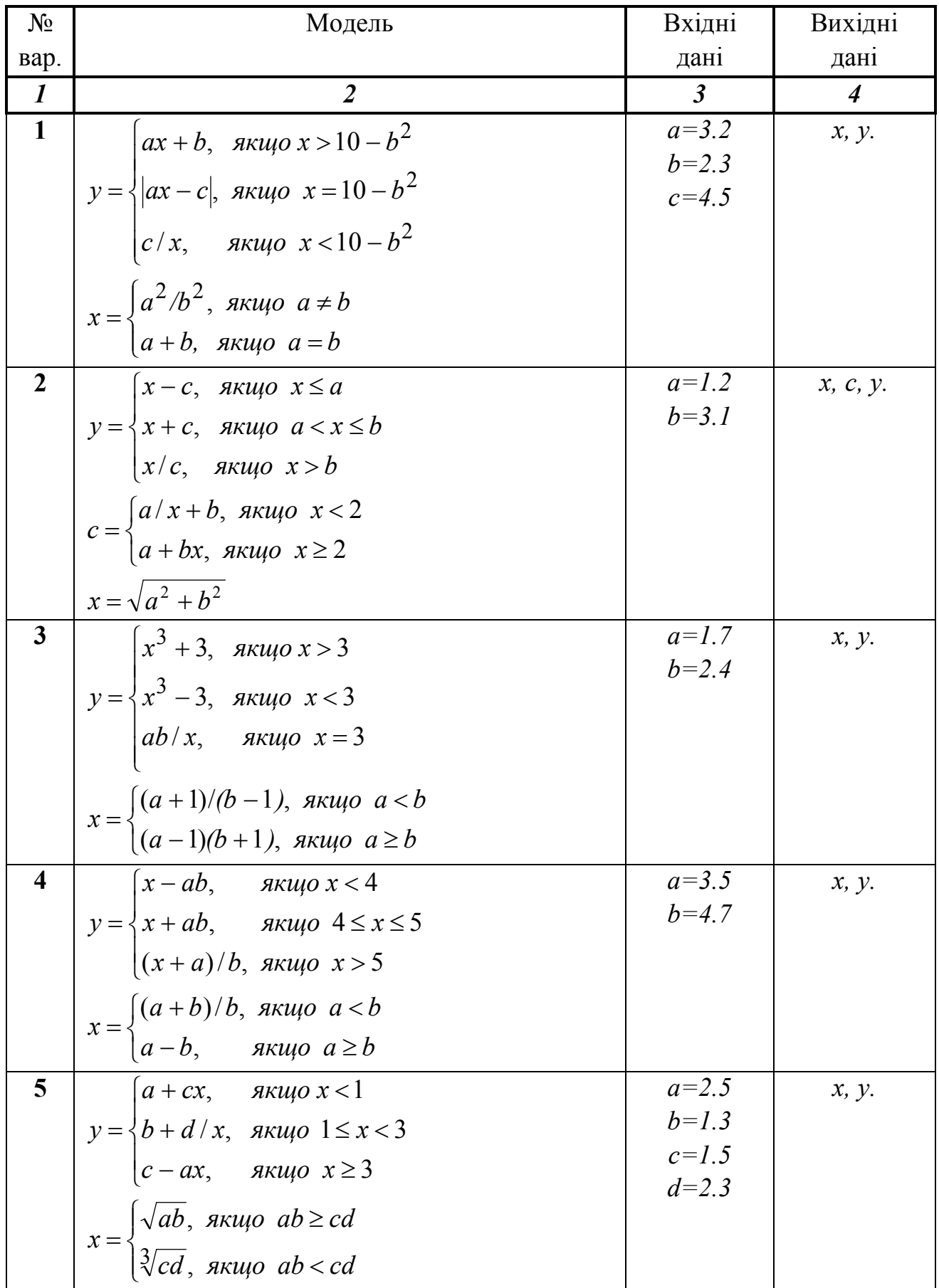

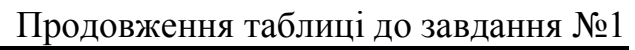

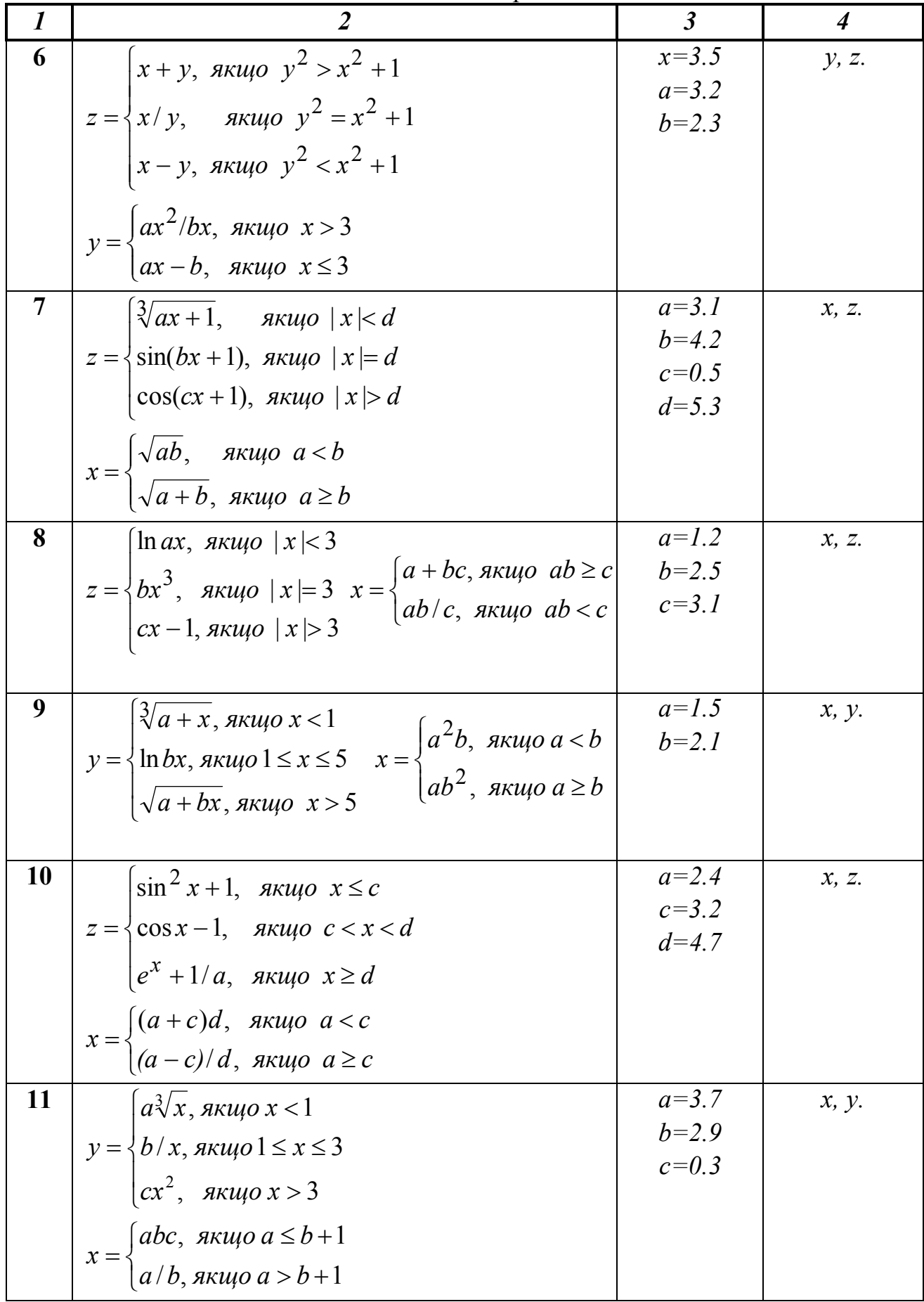

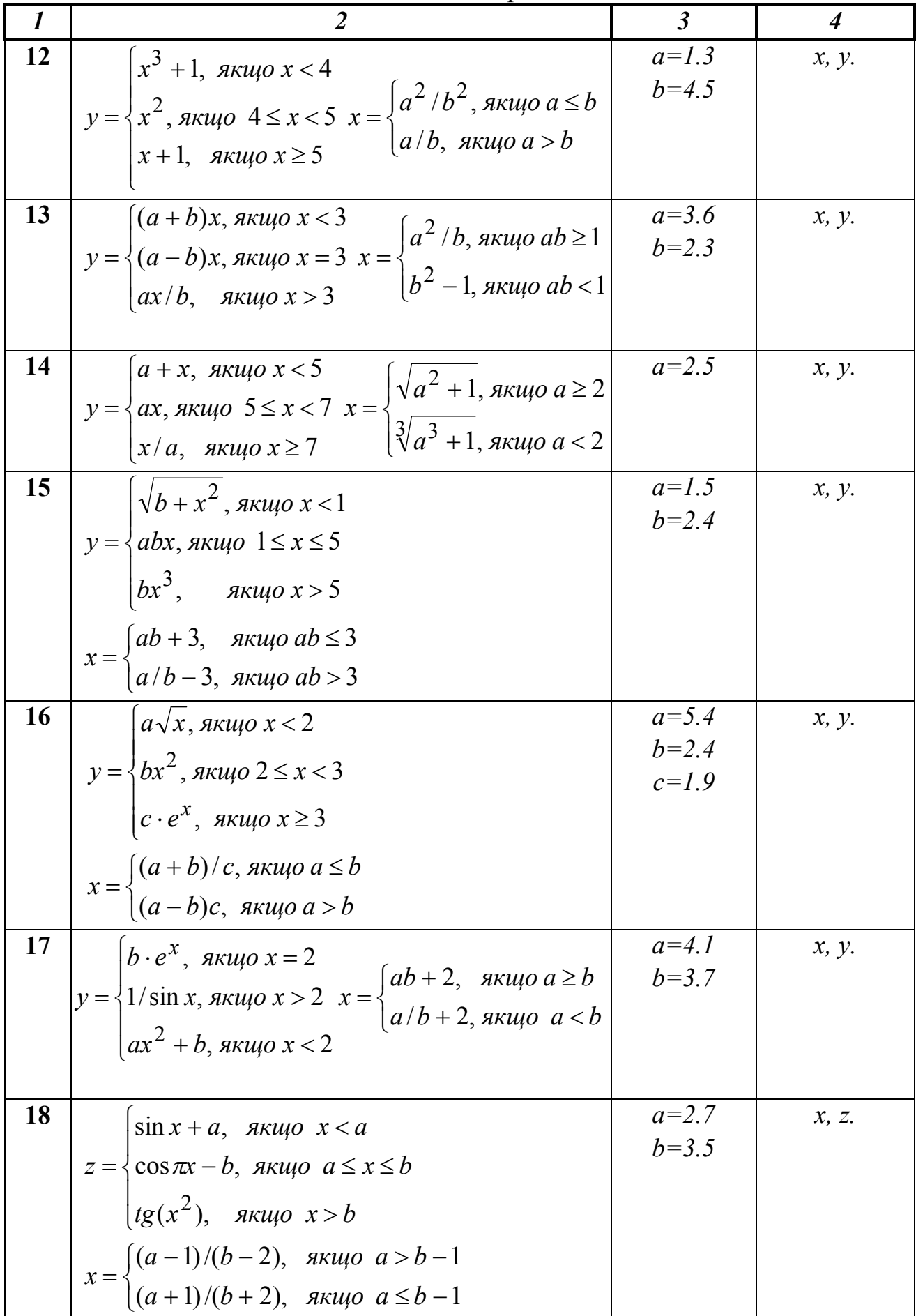

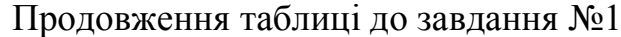

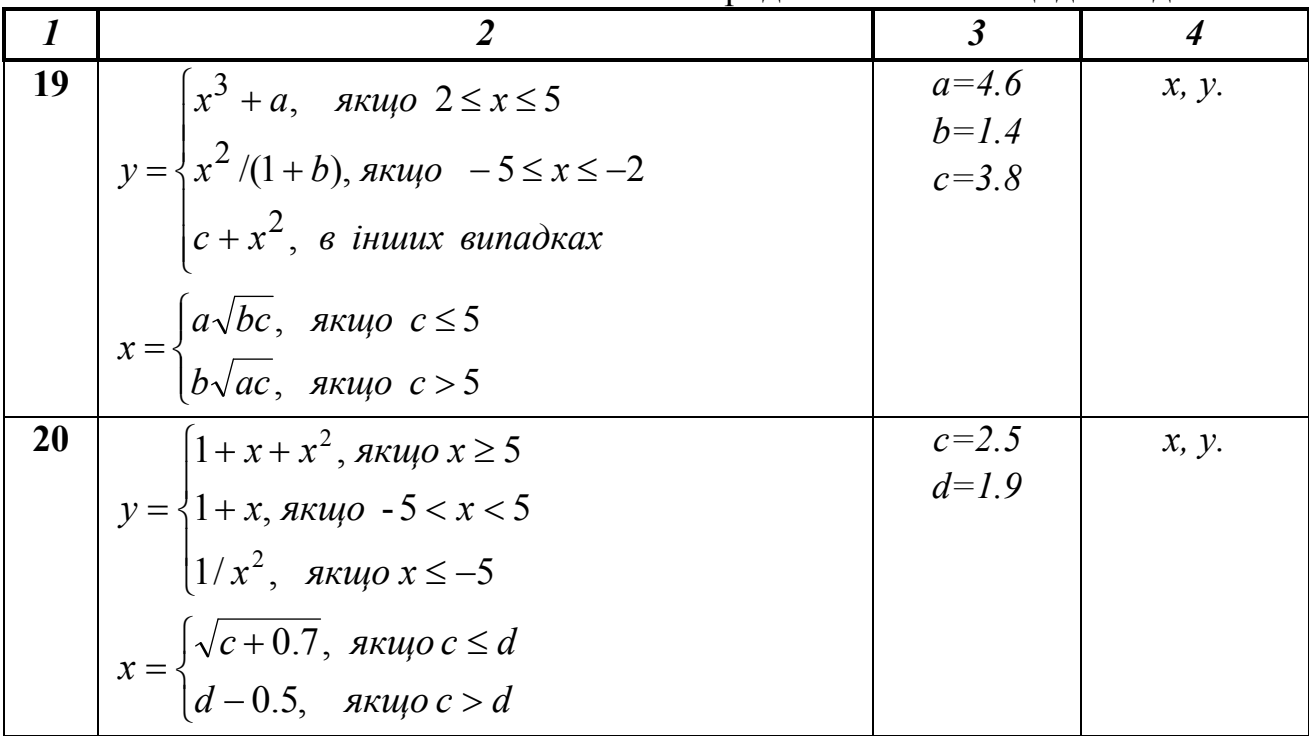

#### **Завдання №2.**

#### **Організація циклів з відомим числом повторень**

#### *1. Основні теоретичні положення*

В **алгоритмах циклічної структури** виконання тих самих дій може повторюватися кілька разів. Етапи організації циклічного обчислювального процесу:

I – **підготовка до виконання циклу**: присвоювання початкових значень параметру циклу і змінним, що використовуються для зберігання величин, що накопичуються (сума, кількість або добуток обчисленних величин).

II – **тіло циклу**: арифметичні і логічні дії, які можуть повторюватися визначена кількість разів. Наприкінці тіла циклу обов'язково повинен бути блок, у якому змінюється значення параметра циклу.

III – **умова виходу із циклу**: перевіряється чи треба повторювати обчислення, або виходити із циклу.

**Параметр циклу** – це змінна, на основі якої будується цикл. Вона повинна задовольняти трьом умовам: бути вихідною величиною для виконання обчислень; змінюватися за певним законом (найчастіше це закон арифметичної прогресії); впливати на умову завершення повторюваних обчислень.

Існує три основних типи циклів: **цикл із пістумовою**, **цикл із передумовою** і **цикл «Для»** на основі блоку модифікації.

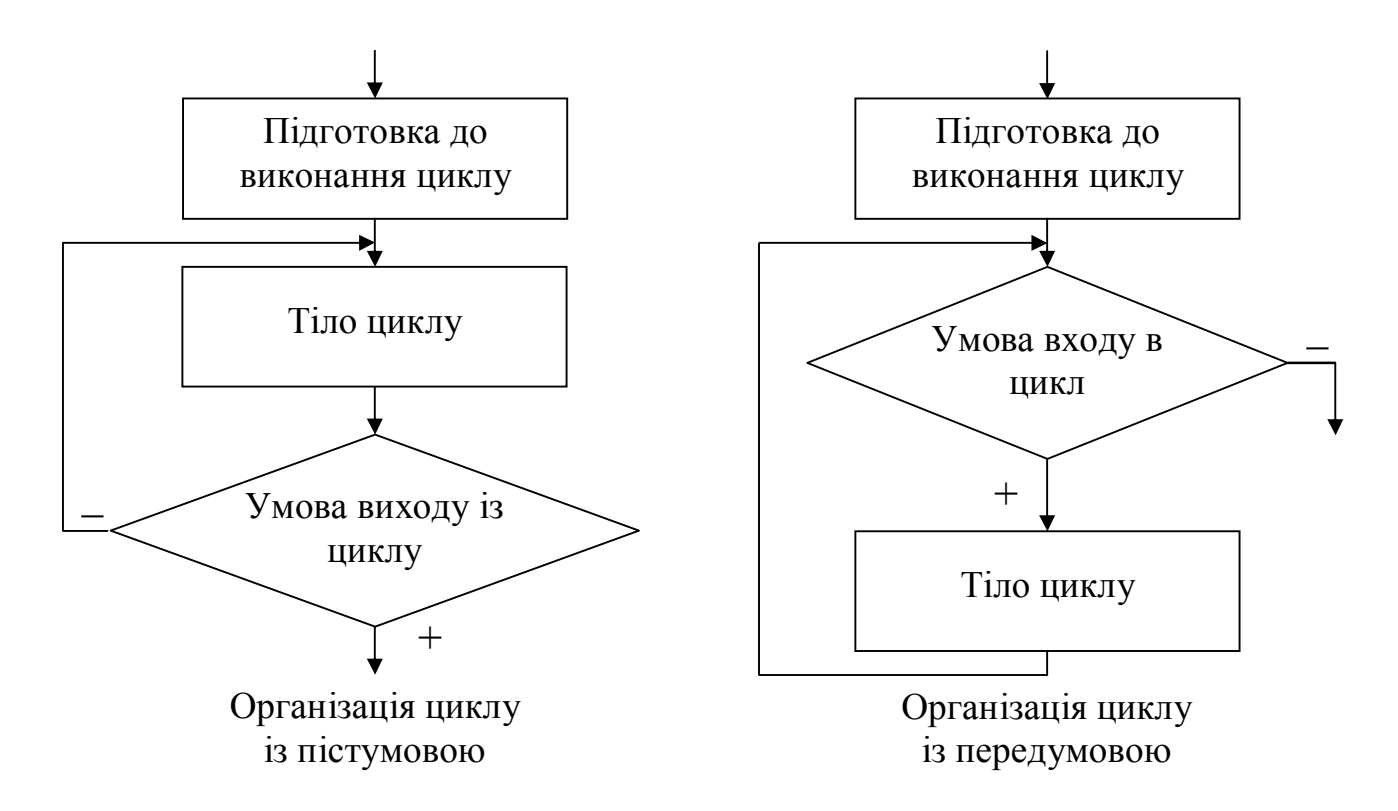

У циклі з пістумовою після кожного виконання тіла циклу, перевіряється умова виходу із циклу. Якщо воно не виконується, то відбувається повернення на початок тіла циклу і повторення обчислень. Коли умова виходу буде виконано, відбудеться завершення роботи і вихід із циклу.

У циклі із передумовою перед початком тіла циклу перевіряється умова продовження циклу. При цьому якщо умова продовження циклу є істиною, то виконуються дії, що складають тіло циклу, і відбувається перехід у початок на перевірку умови. Цикл завершує свою роботу в тому випадку якщо умова продовження циклу не виконується - стає неправдою.

Цикл «Для» реалізується на основі блоку модифікації і являє собою варіант циклу із передумовою, у якому передбачається, що частина дій по організації циклу виконується автоматично.

Наявність лінії повернення в блок-схемі є основною ознакою циклічного обчислювального процесу.

Цикл, до складу якого не входять інші цикли, називається простим.

У циклі з пістумовою на відміну від циклу із передумовою, тіло циклу завжди виконається хоча б один раз. Однократне виконання тіла циклу називається **кроком**. Циклічні обчислювальні процеси, для яких можна обчислити кількість кроків циклу без виконання алгоритму, називаються **циклами з відомим чис-** лом повторень. Кількість кроків виконання циклу N можна обчислити до початку роботи алгоритму по наступній формулі

$$
N = \left| \frac{xk - xn}{hx} \right| + 1,
$$

де ] [ позначають цілу частину виразу.

Для реалізації циклів з відомим числом повторень можна рівноцінно використовувати кожного із трьох стандартних типів циклу. Якщо в циклі при виконанні обчислень може виникнути «аномалія», то завершувати виконання алгоритму, як в обчислювальному процесі, що розгалужується, не треба. У цьому випадку необхідно пропустити всі операції, що використовують змінну, значення якої неможливо обчислити, і виконати перехід до блоку, у якому змінюється значення параметра циклу, тобто продовжити роботу циклу. При наступному значенні параметра циклу «аномалія» може не виникнути, і робота циклу піде природним шляхом.

#### 2. Приклад виконання завдання №2

Завдання. Скласти блок-схему алгоритму і програму на VBA для обчислення значень у при всіх можливих значеннях х, які лежать в інтервалі від хи до  $xk$  із кроком  $hx$ . Використовувати цикл із пістумовою. Результати роботи програми виводити на лист MS Excel.

Зміст звіту 1. Вхідні дані:  $a$ , хп, хк, hx 2. Математична модель:  $y = \begin{cases} 0.5x + 0.6, & \text{fixuqo} \ x > 1 \\ a \cdot \ln(|x + a|), & \text{fixuqo} \ x \le 1 \end{cases}$ Обчислити:  $S -$ суму значень  $y > 1$ ;  $k-$  кількість  $y \leq 1$ . 3. Обмеження: вираз під знаком логарифма  $x + a \neq 0$ 4. Вихідні дані:  $x, y, S$  і  $k$ . 5. Блок-схема алгоритму:

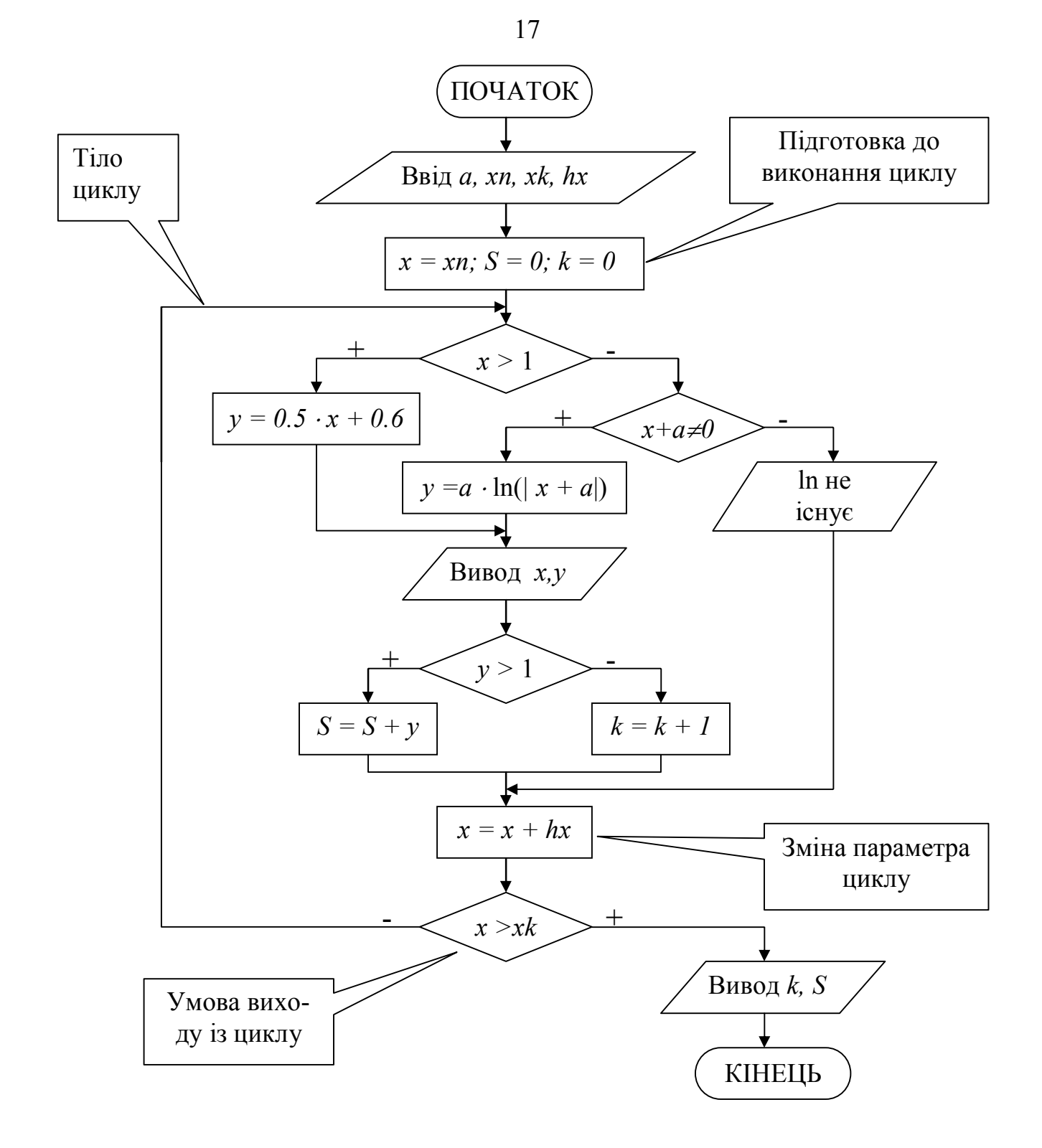

6. Програма рішення задачі на VBA. Для вводу вхідних даних використовувати оператор InputBox, для виводу результатів використовувати оператори Cells і MsgBox.

```
Public Sub prog2()
```
#### $\eta$ *Onuc змінних*

```
Dim a As Single, xn As Single, xk As Single, hx As Single
Dim x As Single, y As Single, S As Single, k As Integer
Dim i as Integer
```
#### Ввід вхідних даних

 $a =$  InputBox ("Введіть значення а", "Ввід вхідних даних")  $xn = InputBox("Bseqirb)$  значення  $xn",$  "Ввід вхідних даних")  $xk =$  InputBox ("Введіть значення  $xk$ ", "Ввід вхідних даних")  $hx = InputBox("Bseqirb shaveHHA hx", "BBig pxijHHXX qaHMX")$  $x = xn$ :  $S = 0$ :  $k = 0$ :  $i = 2$ Cells  $(1, 1) = "X" : Cells (1, 2) = "Y"$ 

#### 'Початок циклу з пістумовою

```
D<sub>O</sub>If x > 1 Then
  y = 0.5 * x + 0.6Else
  If x + a \Leftrightarrow 0 Then
   y = a * Log(Abs(x + a))Else
  Cells(i, 1) = xCells(i, 2) = "Логарифм не існує"
  GoTo m1
  End If
 End If
```
#### 'Вивід результатів (х, у) на лист Excel

Cells(i, 1) = x : Cells(i, 2) = y If  $y > 1$  Then  $S = S + y$  Else  $k = k + 1$  $m1$ :  $x = x + hx: i = i + 1$ 

Loop Until  $x > xk$ 

#### 'Вивід результатів  $(k, S)$  на лист Excel

Cells(1, 3) = "k" : Cells(1, 4) = "S" Cells $(2, 3) = k :$  Cells $(2, 4) = S$ End Sub

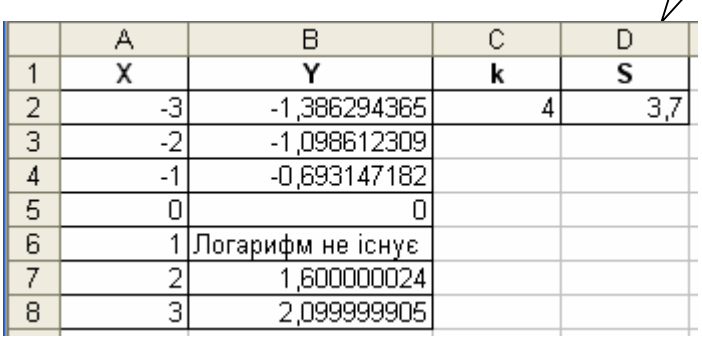

Лист Excel <sub>3</sub> результатами

## 3. Варіанти завдань

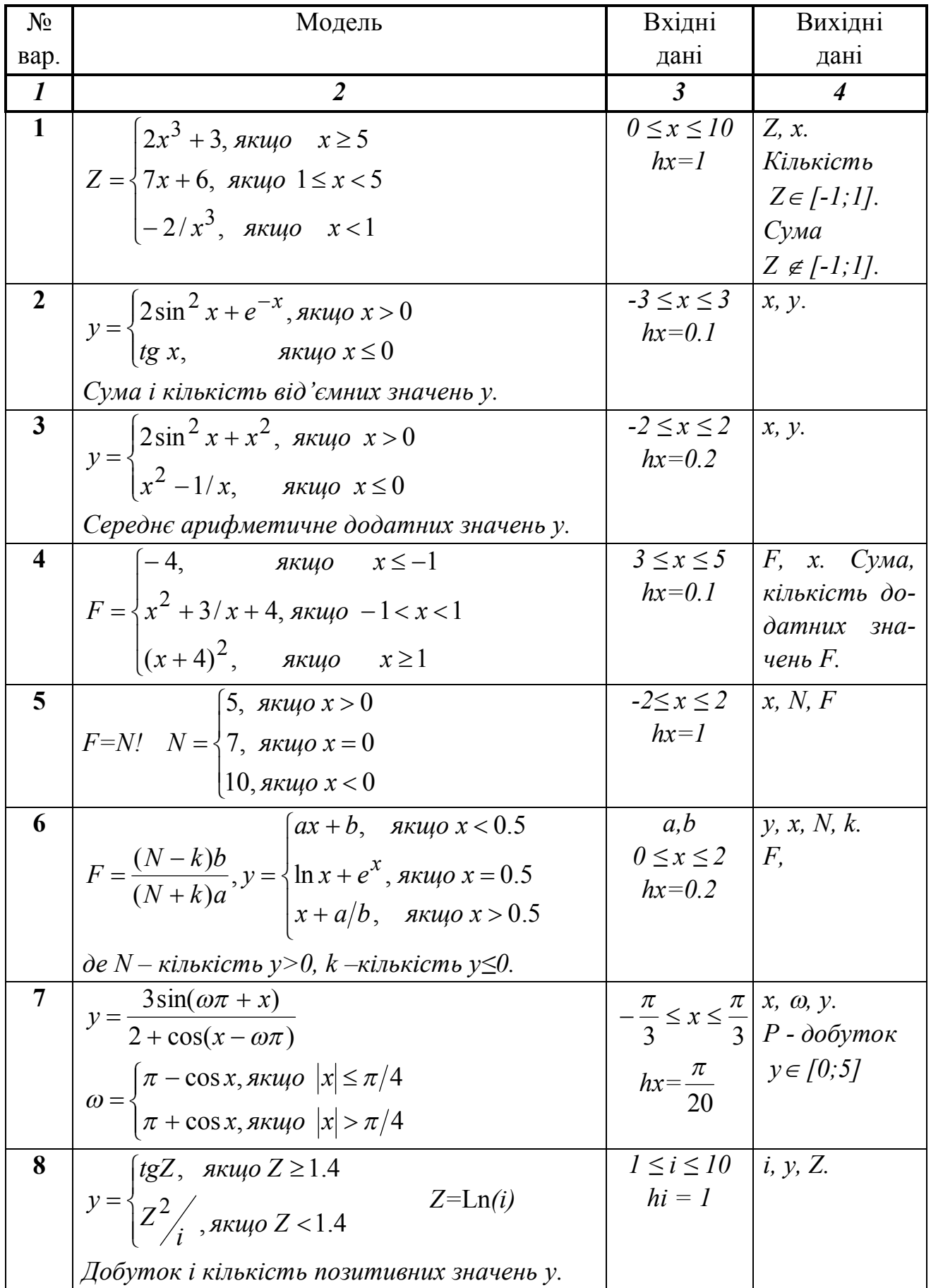

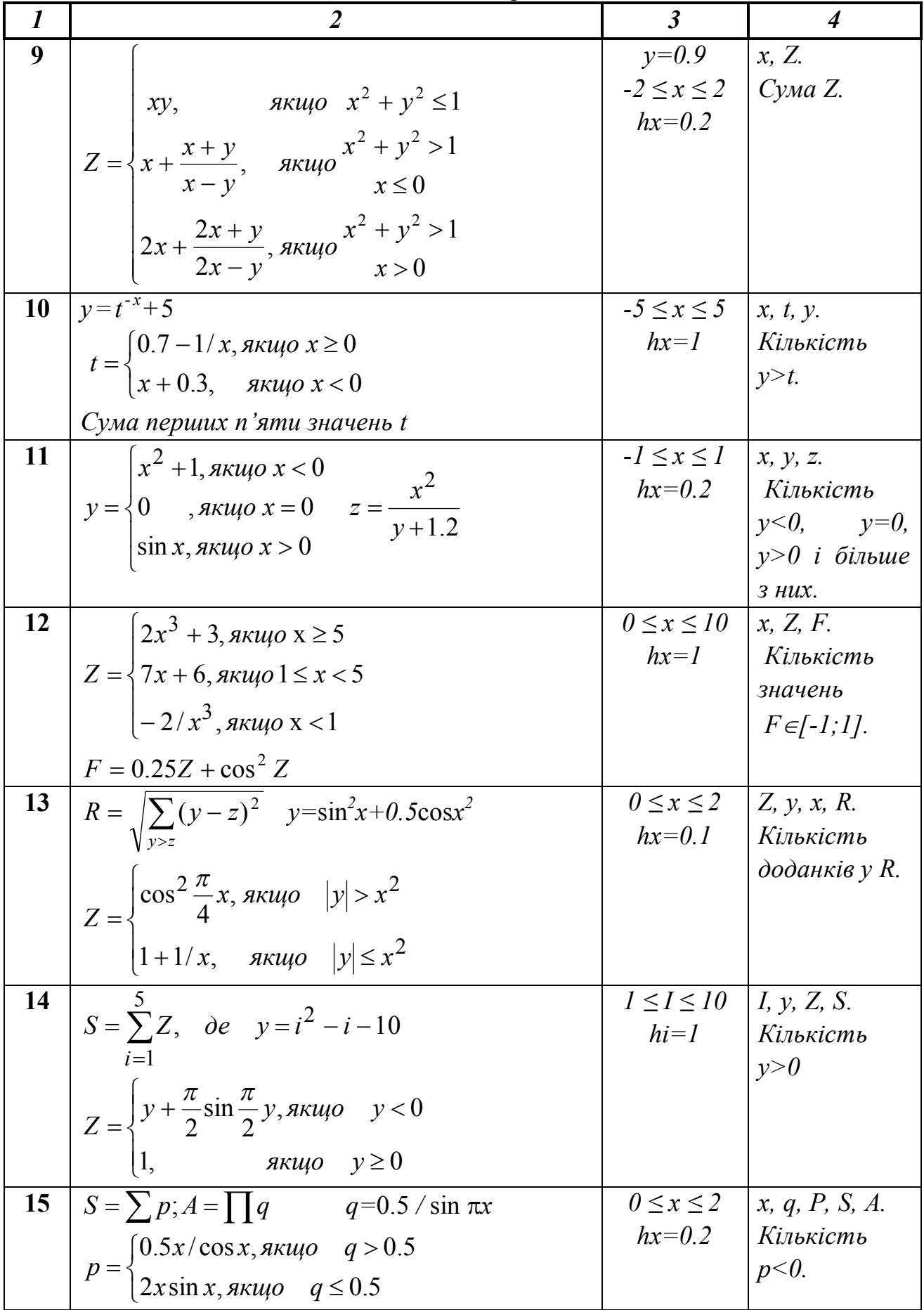

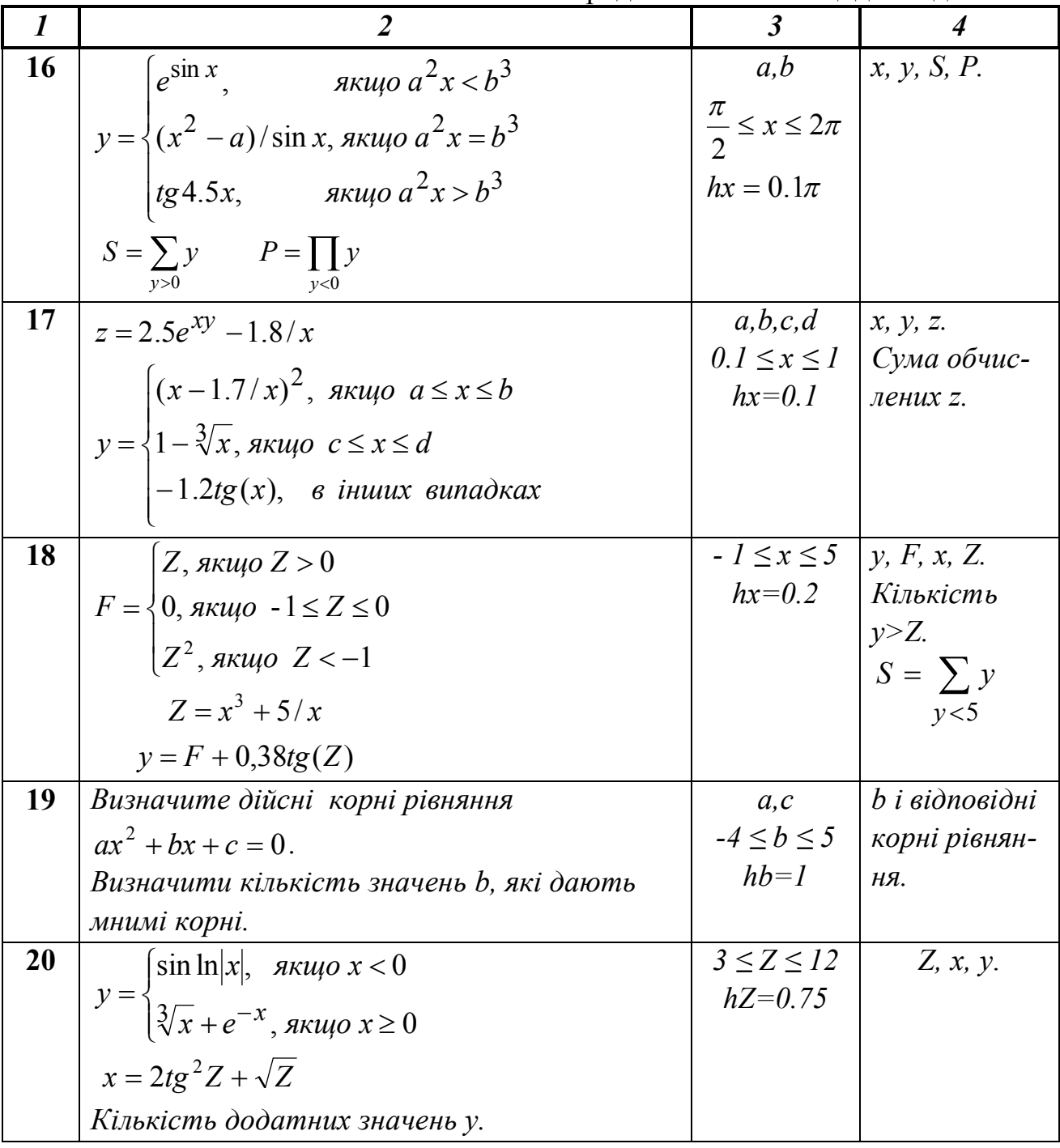

## Завдання №3.

## Організація циклів з невідомим числом повторень

## 1. Основні теоретичні положення

У циклах з невідомим числом повторень неможливо заздалегідь визна-

чити кількість повторень обчислень. Тому обчислювальний процес завершується при виконанні деякої додаткової умови. Значення параметра циклу вже не задається у вигляді діапазону, а тільки вказується його початкове значення і крок зміни. Організація циклу виконується за стандартною методикою. При цьому не будь-який тип циклічного обчислювального процесу можна використовувати. Тип циклу визначається відповідно до заданої додаткової умови завершення обчислень. Це однозначно виключає можливість використання циклу «Для» на основі блоку модифікації.

Для визначення кількості кроків повторення циклу необхідно організувати лічильник.

#### *2. Приклад виконання завдання №3*

**Завдання**. Скласти блок-схему алгоритму і програму на VBA для обчислення значень *у* при всіх можливих значеннях *x*, що починаються з початкового *xn*, і, що змінюються із кроком *hx*. Використовувати цикл із передумовою.

Зміст звіту

1. Вхідні дані: 
$$
xn > 0
$$
,

$$
hx=0.5.
$$

2. Математична модель:

$$
y = \cos\left(\frac{x}{\pi}\right) \cdot \sqrt{e^{-0.4x}}
$$

Додаткова умова завершення обчислень: обчислювати *y*, поки підкореневий вираз більше 0.1.

Визначити k – кількість обчислених *y*.

3. Обмеження:

підкореневий вираз  $e^{-0.4x} \ge 0$ , **не перевіряти**, тому що  $e^{-0.4x}$  завжди більше 0.

4. Вихідні дані: *x, y, S* і *k*.

5. Блок-схема алгоритму.

Для рішення цього задачі можна використати тільки цикл із передумовою, тому що перед обчисленням *у* необхідно перевіряти умову завершення обчислень.

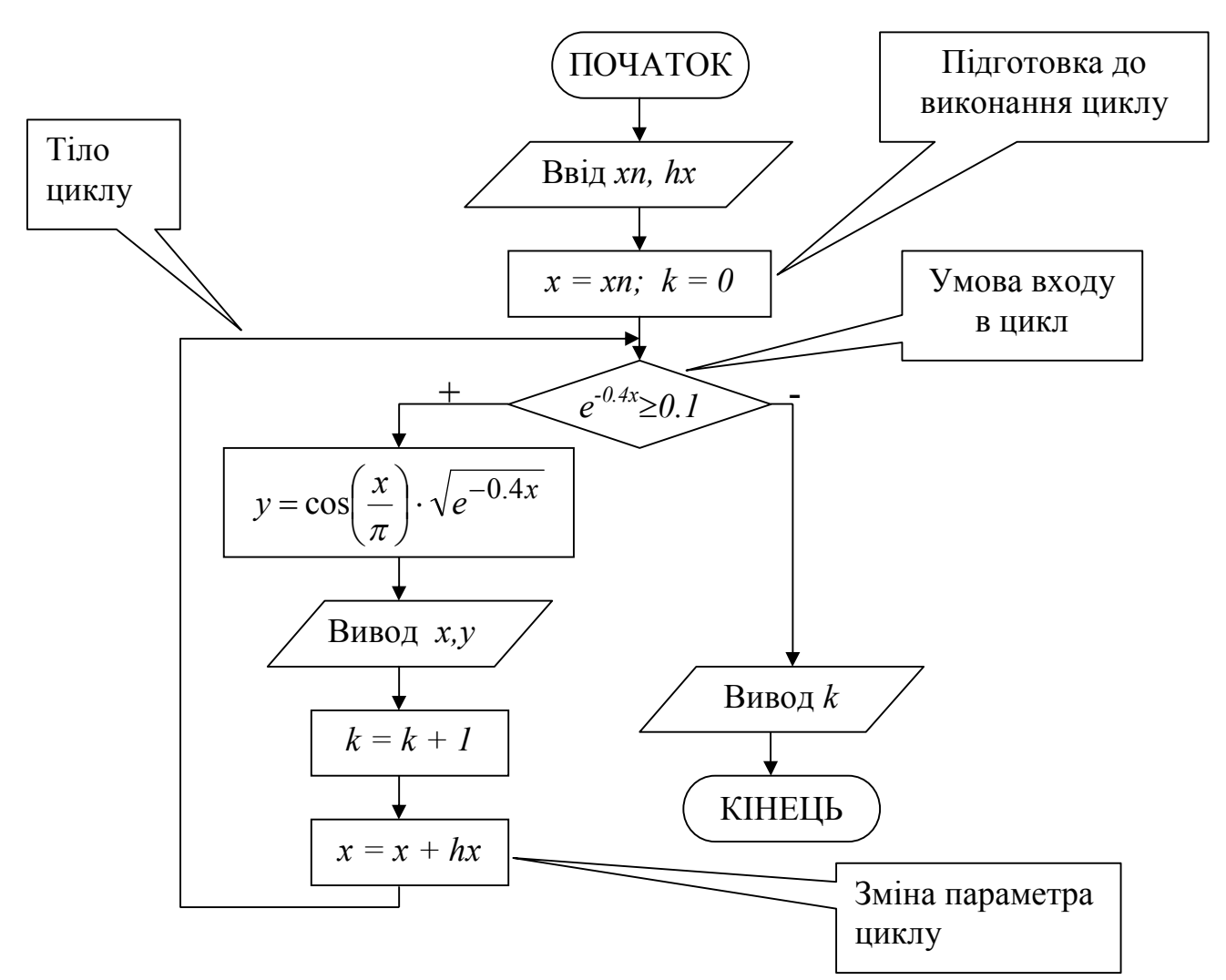

6. Програма рішення задачі на VBA. Рекомендації зі складання програми див. у завданні №2.

Public Sub prog3() Const Pi =  $3.14159$ 

#### 'Onuc змінних

Dim xn As Single, hx As Single, i As Integer Dim x As Single, y As Single, k As Integer

#### Ввід вхідних даних

 $xn =$  InputBox ("Введіть значення хn", "Ввід вхідних даних")  $hx = InputBox("Bseqirb shaveHHh hx", "BBig pxiHHux Haux")$  $x = xn$ :  $k = 0$ :  $i = 2$ 

Cells(1, 1) = "X": Cells(1, 2) = "Y"

## 'Початок циклу із передумовою

```
Do While Exp(-0.4 * x) >= 0.1y = \cos(x / \pi) * \sqrt{(\exp(\pi x) - 1)^2 + (\exp(\pi x) - 1)^2}Cells(i, 1) = x: Cells(i, 2) = yk = k + 1
```
23

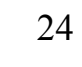

 $x = x + hx: i = i + 1$  $A$  $B$  $\overline{C}$ Лист Excel з  $\frac{1}{2}$ Loop  $\overline{x}$  $\overline{\mathsf{Y}}$  $\overline{\mathbf{k}}$ результатами  $0,5$  0,893402  $\overline{11}$ Cells $(1, 3) = "k"$  $\overline{3}$  $10,777602$ Cells $(2, 3) = k$  $\overline{4}$ 1,5 0,657967  $\frac{1}{2}$  0,539011  $\overline{5}$ End Sub  $6$ 2,5 0,424408  $\overline{7}$  $3|0,31703$  $3,5$  0,218993  $\overline{8}$  $\overline{9}$  $4$  0,131736  $10$  $4,5$  0,05609  $11$  $|5| -0.00763$ 

 $\frac{12}{12}$ 

 $5,5$  -0,05956

## 3. Варіанти завдань

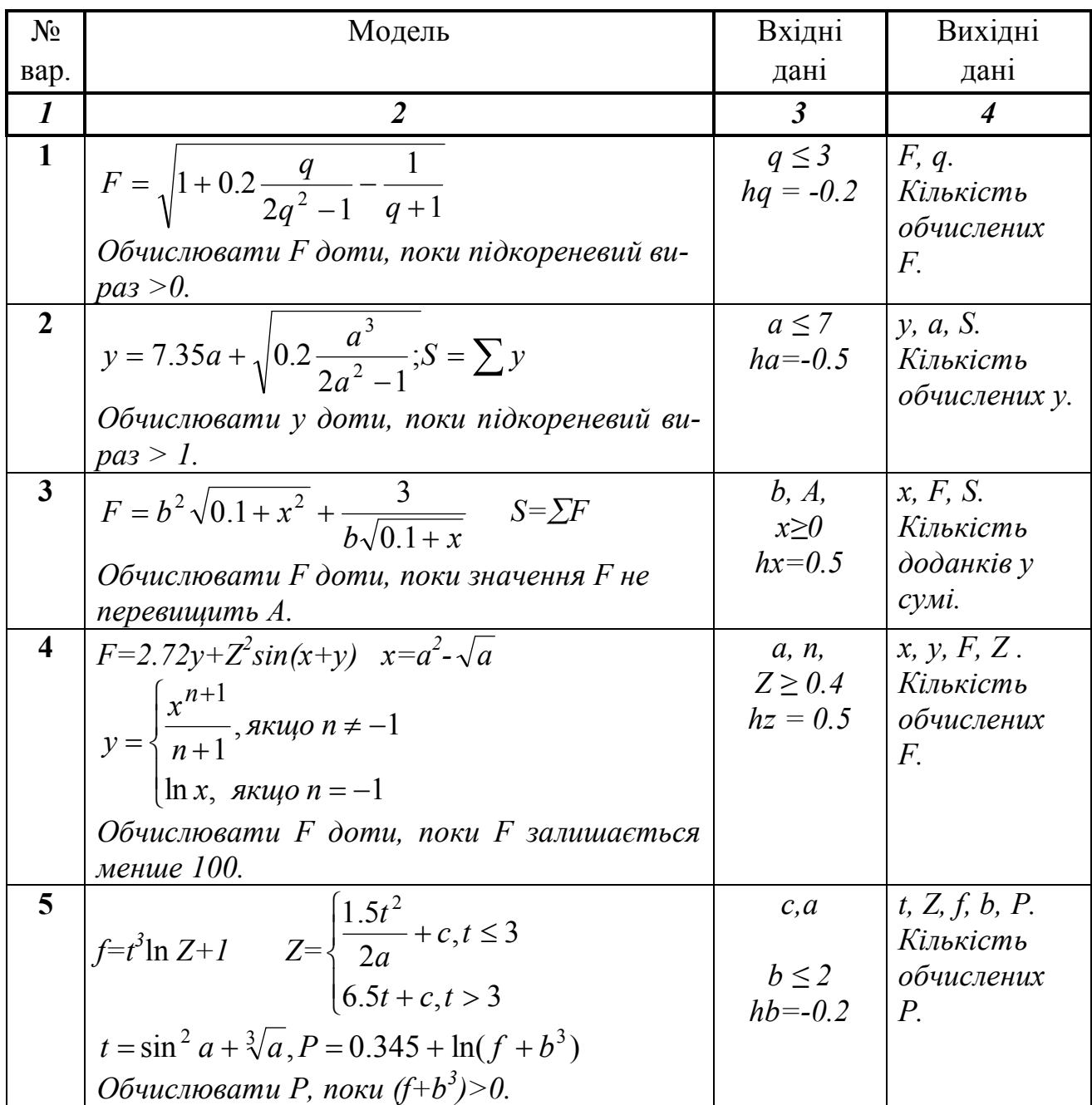

Продовження таблиці до завдання №3

| $\boldsymbol{l}$ | $\overline{2}$                                                                     | $\mathfrak{Z}$             | $\overline{4}$          |
|------------------|------------------------------------------------------------------------------------|----------------------------|-------------------------|
| 6                | $y=sin^2x+ln(x+sinx)$                                                              | Q,                         | $x, y, P$ .             |
|                  | $P = \Pi y$                                                                        | $x \geq 1$                 | Додаток<br>i            |
|                  | Обчислювати Р доти, поки стане > $Q$ .                                             | $hx = 0.5$                 | кількість               |
|                  |                                                                                    |                            | знач. $y>0$             |
| 7                | $x = 2ab \sin \pi t $ $Z = \sqrt{x+t}$                                             | a, b,                      | t, x, Z, M, K.          |
|                  | М=К!, где К- кількість Z.                                                          | $t \leq 5$                 |                         |
|                  | Обчислювати Z, поки вираз $x+t\geq 0$ .                                            | $ht = -0.5$                |                         |
| 8                |                                                                                    | x, Q,                      | $y, a, F$ .             |
|                  | $y = a \cos a + \ln \left  \sin \frac{x}{3} \right $ $F = \sum_{-3 \le y \le 3} y$ | $a \ge 0$                  | Кількість               |
|                  |                                                                                    | $ha=0.5$                   | доданків у              |
|                  | Обчислювати F, поки значення $F<\!\!\mathcal{O}$ .                                 |                            | $c$ <i>ymi</i> .        |
| 9                | $F=5.37x + ln(x^3+x^2+x)$                                                          | $x \leq 3$                 | F, x, P.                |
|                  | $P = \prod F$                                                                      | $hx = -0.1$                | Кількість               |
|                  | Зчитати F доти, поки вираз під знаком ло-                                          |                            | $\Box$ півмножни        |
|                  | гарифма > 0.                                                                       |                            | $\kappa$ ків у Р.       |
| 10               | $Q = \frac{a+b}{2a-b}(a+c)\sin(x+a)$                                               | b, c, x,                   | $a, Q, F$ .             |
|                  |                                                                                    | $a \ge 0$                  | Кількість               |
|                  | $F = \prod Q$                                                                      | $ha=0.5$                   | ⊡півмножни              |
|                  | Обчислювати F доти, поки $F \in [-2, 5]$ .                                         |                            | $\kappa$ ків у $F$ .    |
| 11               |                                                                                    | Q,                         | $x, Z$ .                |
|                  | $Z = \frac{x}{36.04x^3 - \frac{0.98 \sin^3 x}{15.1x - \ln x}}$                     | $x\geq1$ ,                 | Кількість               |
|                  |                                                                                    | $hx=0.1$                   | обчислених Z,           |
|                  |                                                                                    |                            | і сума пер-             |
|                  | Обчислювати Z доти, поки воно залишаєть-                                           |                            | uux n'amu Z.            |
| 12               | ся менше Q.<br>$\mathbf{R}$                                                        |                            |                         |
|                  | $Z = 2.33q + \sqrt{0.2 \frac{q^3}{2q^2 - 1}}$                                      | $q \leq 10$<br>$hq = -0.5$ | q, z.<br>Кількість<br>l |
|                  |                                                                                    |                            | обчис-<br>сума          |
|                  | Обчислювати Z доти, поки підкореневе ви-                                           |                            | лених<br>$3HQ-$         |
|                  | раження додатне.                                                                   |                            | чень Z.                 |
| 13               |                                                                                    | b, C.                      | a, y.                   |
|                  | $y = \sqrt[5]{\pi a^2} + \frac{1}{b} + \frac{b - \frac{a}{2}}{a + b}$              | $a \ge 0$                  | Обчислити               |
|                  |                                                                                    | $ha=0.1$                   | $K=N!$                  |
|                  | Обчислювати у доти, поки підкореневий ви-                                          |                            | $\partial e$ N – кіль-  |
|                  | $pa3 \leq C$ .                                                                     |                            | кість обчис-            |
|                  |                                                                                    |                            | лених у.                |
| 14               |                                                                                    | a, b,                      | $Z, x, y$ .             |
|                  | $Z = \frac{x}{\sqrt{a^2 + b^2}} + tgx^3$                                           | $x \geq 5$                 | Кількість               |
|                  | $y = \prod Z$ .                                                                    | $hx=0.3$                   | $Z > b$ .               |
|                  | Обчислювати у доти, поки він стане більше                                          |                            |                         |
|                  | 100.                                                                               |                            |                         |

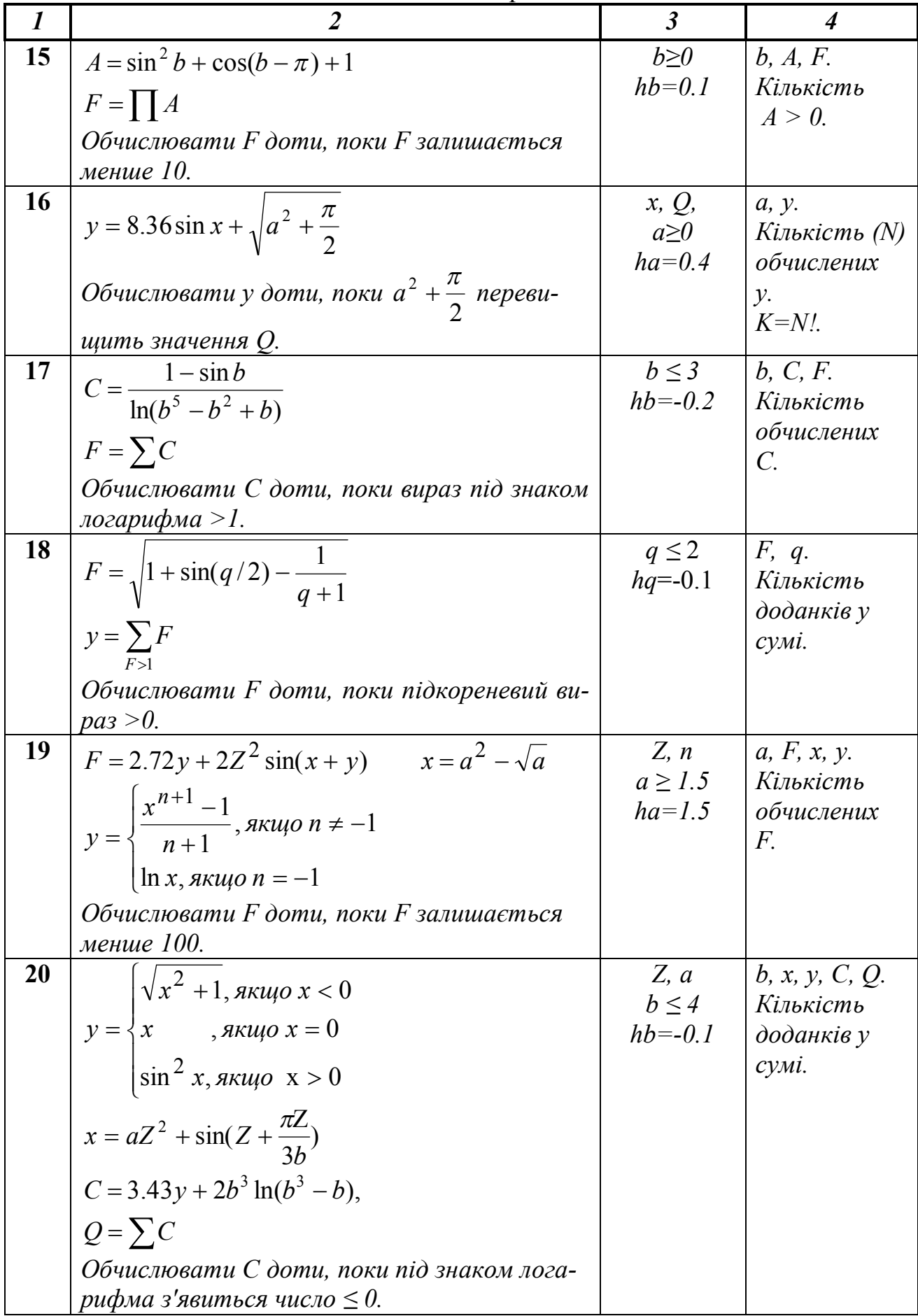

## **Завдання №4. Організація вкладених циклів**

#### *1. Основні теоретичні положення*

*Вкладені цикли* виконують перебір значень декількох змінних одночасно. Кожний з них організовується по стандартному принципу (може бути кожного із трьох типів) і здійснює перебір тільки одного параметра. При цьому перший цикл називається зовнішнім, а вкладені в нього - внутрішніми. Границі внутрішнього циклу не можуть виходити за межі зовнішнього стосовно нього циклу.

Для кожного значення параметра зовнішнього циклу відбувається перебір всіх можливих значень параметра внутрішнього циклу. Завжди виконується в першу чергу самий внутрішній цикл. Така організація циклів дає можливість перебрати значення їхніх параметрів у всіх можливих комбінаціях.

#### *2. Приклад виконання завдання №4*

**Завдання**. Скласти блок-схему алгоритму і програму на VBA для обчислення значень *х* і *у* при всіх можливих комбінаціях значень *a* і *b*, заданих у вигляді інтервалів від початкового до кінцевого із визначеним кроком.

Зміст звіту 1. Вхідні дані: *an, ak, ha, bn, bk, hb*. 2. Математична модель:  $\overline{\mathcal{L}}$  $\vert$ í  $\left($  $-x/(a-x)$ , ecnu  $x \ge$  $=\begin{cases} x^2 + |a-b|, & e c \pi u \leq 0 \end{cases}$  $x = \cos b + 0.2$  $/(a-x)$ , ecnu  $x \ge 0.6$  $2+|a-b|$ , ecли  $x < 0.6$  $ab - x/(a-x)$ , *если x*  $y = \begin{cases} x^2 + |a-b|, & e \in \mathbb{R}^n, \\ 0, & \text{if } x \in \mathbb{R}^n, \end{cases}$ 3. Обмеження: знаменник  $a - x \neq 0$ . 4. Вихідні дані: *a, b, x, y*. 5. Блок-схема алгоритму.

Зовнішнім раціонально вибрати цикл по параметру *b*, тому що *х* залежить тільки від *b*. Значення *х* необхідно обчислювати тільки в зовнішньому циклі, це дозволить уникнути багаторазового обчислення тих самих значень *х*. У внутрішньому циклі по параметру *а* обчислюється значення *y*.

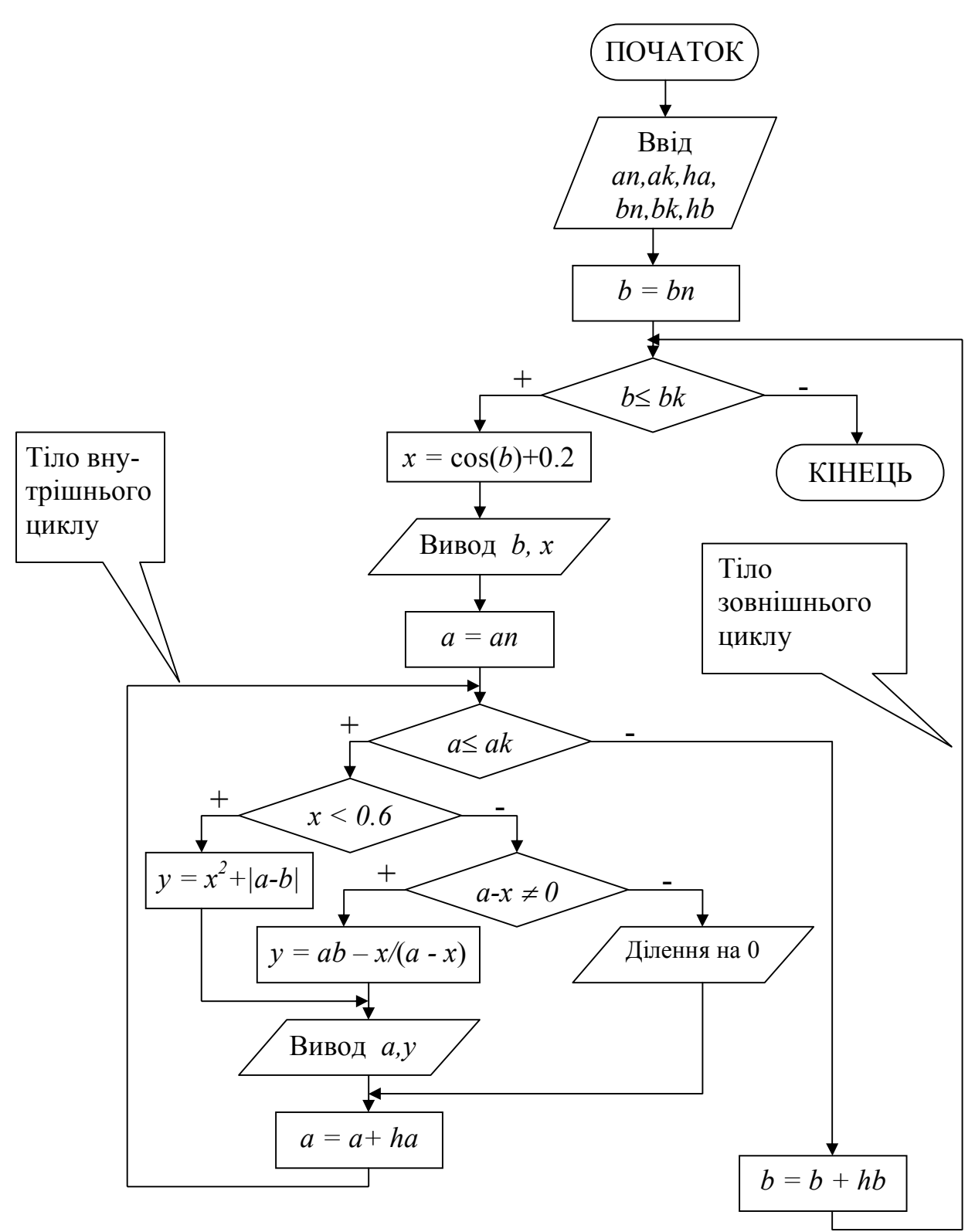

6. Програма рішення задачі на VBA.

Public Sub prog4()

### Опис змінних

Dim an As Single, ak As Single, ha As Single Dim bn As Single, bk As Single, hb As Single Dim a As Single, b As Single, i As Integer

Dim x As Single, y As Single

#### *'Ввід вхідних даних*

```
an=InputBox("Введіть значення аn", "Ввід вхідних даних")
ak=InputBox("Введіть значення аk", "Ввід вхідних даних")
ha=InputBox("Введіть значення hа", "Ввід вхідних даних")
bn=InputBox("Введіть значення bn", "Ввід вхідних даних")
bk=InputBox("Введіть значення bk", "Ввід вхідних даних")
hb=InputBox("Введіть значення hb", "Ввід вхідних даних")
b = bn: i = 2Cells(1, 1) = "B": Cells(1, 2) = "X"
Cells(1, 3) = "A": Cells(1, 4) = "Y"
'Початок зовнішнього циклу із передумовою
Do While b \leq b bk
 x = Cos(b) + 0.2Cells(i, 1) = b: Cells(i, 2) = x
 a = an'Початок внутрішнього циклу із передумовою
 Do While a \leq akIf x < 0.6 Then
    y = x^{\wedge} 2 + \text{Abs}(a - b) Else
    If a - x \Leftrightarrow 0 Then
     y = a * b - x / (a - x) Else
     Cells(i, 3) = a: Cells(i, 4) = "Ділення на 0"
     GoTo m1
                                           Лист Excel з
     End If
                                           результатами End If
  Cells(i, 3) = a\overline{B}\mathbb{C}\mathbf{A}D.
  Cells(i, 4) = y\overline{1}\overline{\mathsf{Y}}B
                                                          X
                                                                  A
                                                        -0,216151.046719
                                               \overline{2}\overline{2}\overline{1}m1:
                                               3
                                                                  \overline{2}0,046719
  a = a + ha: i = i + 1\overline{4}3
                                                                      1,046719
                                               \overline{5}2,04672
                                                                  4
  Loop 'Завершення внутрішнього циклу
                                                        -0.453643.205792
                                               ĥ
                                                   \overline{A}\overline{1}b = b + hb\overline{7}\overline{2}2.205792
                                               8
                                                                  3
                                                                       1,205793
Loop 'Завершення зовнішнього циклу
                                               9
                                                                  4
                                                                      0,205793
End Sub
                                              106
                                                         1,16017
                                                                  1
                                                                       13,24335
                                                                       10,61856
                                              112
                                              12з
                                                                       17,36941
```
13

4

23,59146

## 3. Варіанти завдань

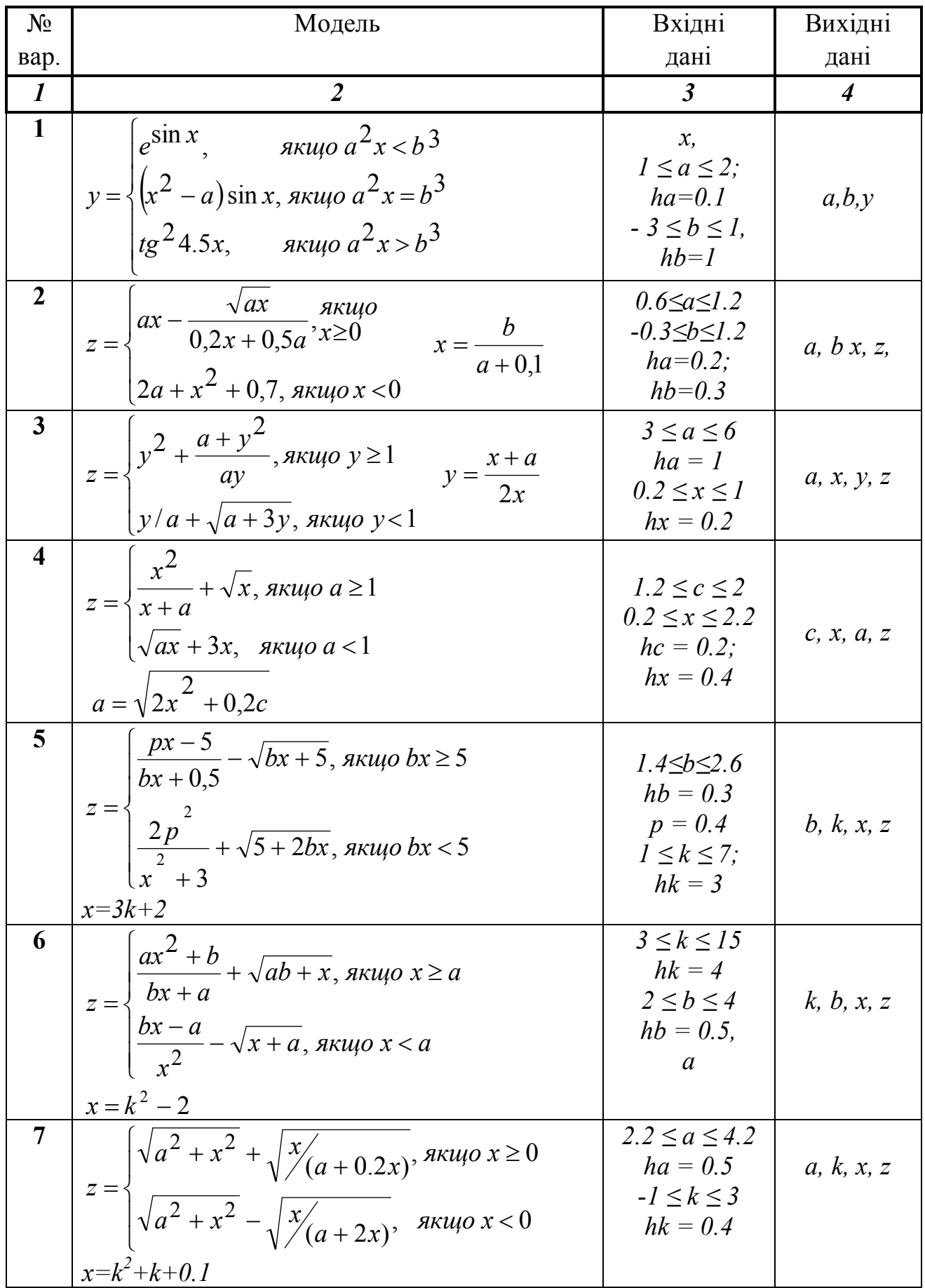

Продовження таблиці до завдання №4

| $\boldsymbol{l}$ | $\overline{2}$                                                                                                    | $\mathfrak{Z}$                                                               | $\boldsymbol{4}$ |
|------------------|----------------------------------------------------------------------------------------------------|------------------------------------------------------------------------------|------------------|
| 8                | $z = \begin{cases} ax^2 + ax - \sqrt{\frac{b}{x + 0.2}}, & \text{ k } x \neq 0.2 \\ \frac{ax^2 - ax}{a + x} \sqrt{\frac{b}{x + 0.2}}, & \text{ k } x = 0.2 \end{cases}$<br>$x = (2t^2 + 0.3)/2$                                   | $b=7$<br>$0.5 \le a \le 2$<br>$ha = 0.5$ ;<br>$-1.2 \le t \le 2$<br>$ht=0.4$ | a, t, x, z       |
| 9                | $z = \begin{cases} ax + 1 - \frac{a^2}{x}, \sin \theta & x < 6 \\ \frac{x - a}{\sqrt{ax}} + 2a, \sin \theta & x \ge 6 \end{cases}$                                                                                                | $1 \le a \le 2$<br>$ha = 0.5$<br>$-5 \leq t \leq 7$<br>$ht = 3$              | a, t, x, z       |
| 10               | $z = \begin{cases} kx + \sqrt{2x + b}, & \text{if } k \ge 0.5 \\ \frac{\sqrt{kb}}{bk + 3} - k^2 x, & \text{if } k \le 0.5 \end{cases} b = \frac{k + 0.7}{3}$                                                                      | $4 \leq x \leq 6$ ;<br>$hx = 1$<br>$1 \leq k \leq 6.5$<br>$hk = 0.5$         | x, k, b, z       |
| 11               | $z = \begin{cases} \frac{a}{x^2 + 1.5} + \sqrt{a + x}, \sin \theta \leq 2\\ 2\sqrt{a} - \frac{x}{a}, \qquad \sin \theta \leq 2 \end{cases}$                                                                                       | $-3 \leq x \leq 3$<br>$hx = 2$<br>$1 \leq a \leq 2$<br>$ha = 0.5$            | a, x, z          |
| 12               | $\int x^2(\sqrt{c+2} - ic)$ , якщо x> 0<br>$z = \begin{cases} \frac{b}{\sqrt{i^2 + 1.7}}, & x = i^2 - 0.7 \end{cases}$                                                                                                    | $3 \leq c \leq 5$<br>$hc = 0.5$<br>$-1 \leq i \leq 2$<br>$hi = 0.2$          | c, i, x, z       |
| 13               | $z = \sqrt{a^2 - x^2 - \frac{x}{a+1}}$ , якщо x>2<br>$z = \sqrt{\frac{7x-a}{x^2} + 0.6a^2}$ , якщо x ≤ 2<br>$x = \sqrt{k^2 + 0.6}$                                                                                                | $0.5 \le a \le 2$<br>$ha = 0.1$<br>$-1 \leq k \leq 5$<br>$hk = 1.5$          | a, k, x, z       |
| 14               | $z = \begin{cases} x^2 - \frac{b}{\sqrt{b^2 - x}}, \sin(u) \le 0.5 \\ \sqrt{x}(b + 3x^2), \sin(u) \le 0.5 \end{cases}$ $x = \frac{t^2}{2 + t}$ $\begin{cases} 4 \le b \le 8 \\ hb = 1 \\ 1 \le t \le 2.5 \\ ht = 0.5 \end{cases}$ |                                                                              | b, t, x, z       |
| 15               | $z = \begin{cases} \frac{x-a}{\sqrt{x^2+1}}, & \text{array } x > 5 \\ \frac{x-3}{a} + \sqrt{a^2 + x^2}, & \text{array } x \le 5 \end{cases}$<br>$x = 3 + 0.5t$                                                                    | $5 \leq a \leq 7$<br>$ha = 1$<br>$0.5 \le t \le 2$<br>$ht = 0.5$             | a, t, x, z       |

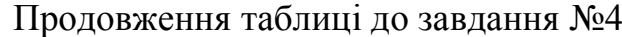

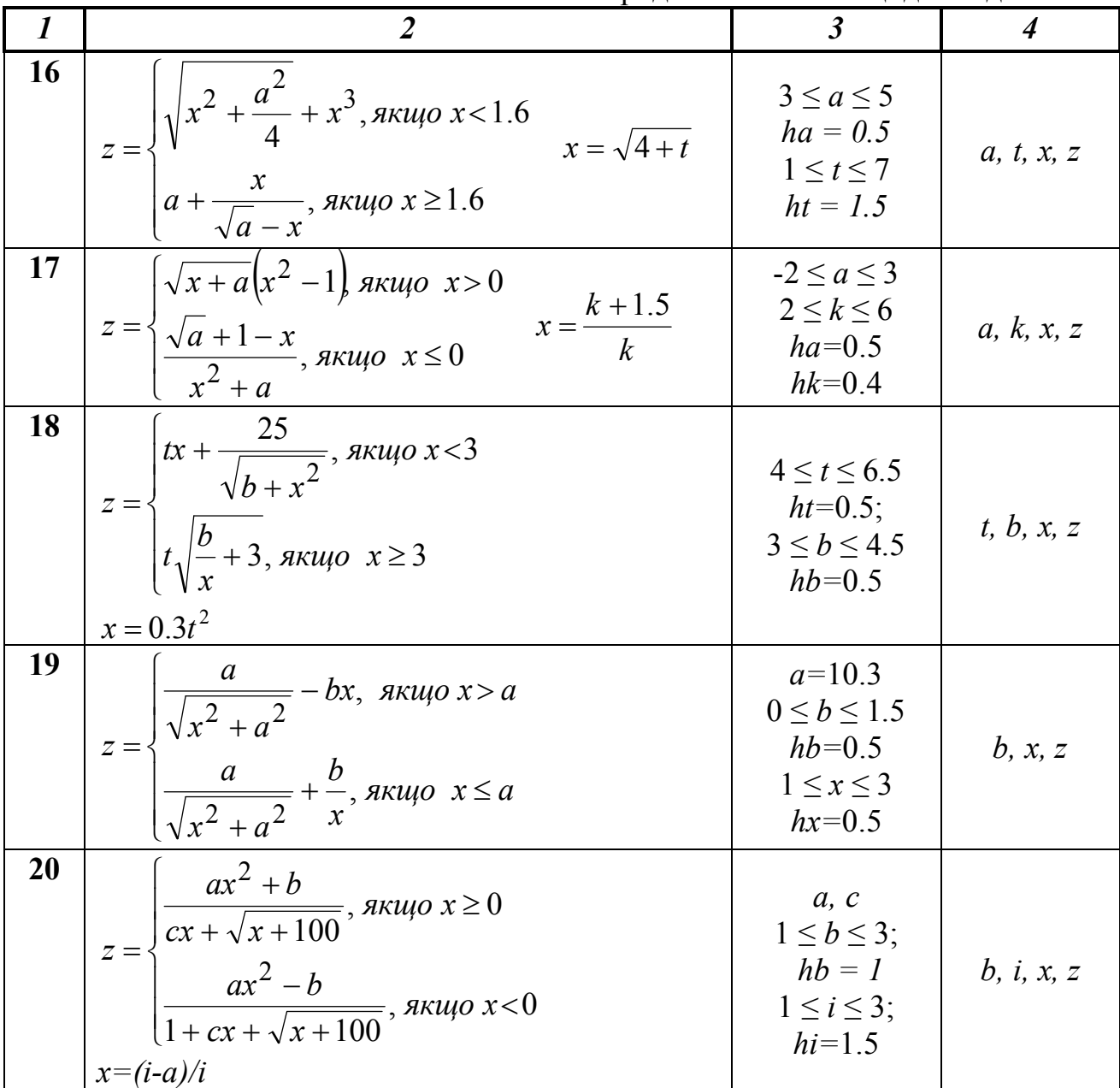

## **Завдання №5. Обробка одномірних масивів**

### *1. Основні теоретичні положення*

*Масив* – це послідовність однотипних елементів, кожний з яких має одне і теж ім'я, але однозначно визначається своїм номером (*індексом*). В одномірному масиві (векторі) кожний елемент має один індекс, що визначає положення елемента в масиві. Найчастіше нумерація індексів починається з 1, але може й з 0.

Масив - це не скалярна величина, а структурований тип даних.

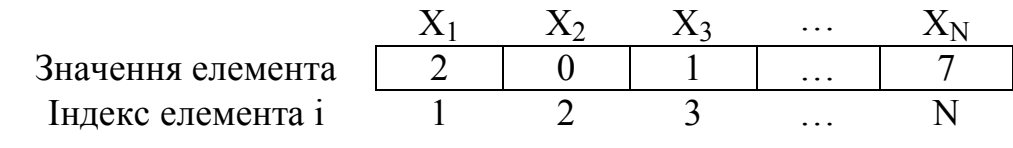

Основними характеристиками масиву є:

– розмірність, тобто кількість елементів (звичайно позначається N);

– значення елементів (наприклад,  $X_1 = 2$ ;  $X_3 = 1$  і т.д.).

Обробка масиву звичайно полягає в послідовному переборі його елементів і виконанні над ними однотипних операцій, тобто обробка масиву є циклічним обчислювальним процесом. Для цього досить організувати цикл по перебору індексів елементів масиву. Найбільше раціонально використовувати цикл **«***Для***»** на основі блоку модифікації.

Принцип роботи блоку модифікації покажемо на наступному прикладі. При вході в блок модифікації (лінія 1) автоматично виконуються наступні дії. Параметру циклу *i* присвоюється початкове значення 1 і перевіряється, чи не перевищує воно кінцевого значення N. Якщо результатом перевірки умови є істина, то відбувається перехід до виконання тіла циклу (лінія 2). Після цього здійс-

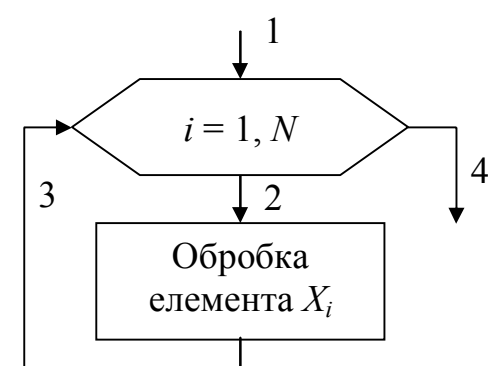

нюється повернення в блок модифікації (лінія 3), збільшення параметра циклу *i* на значення кроку 1 і перевірка умови продовження циклу і т.д. Коли поточне значення параметра циклу *i* перевищить кінцеве значення N, цикл завершить свою роботу (лінія 4).

Існує два способи організації введення елементів одномірного масиву.

*1 спосіб*. Алгоритм введення масиву X розмірністю  $N(i = 1 + N)$  (рис. а). На першому етапі вводиться розмірність масиву *N* (блок 1). На другому етапі організовується цикл «Для» на основі блоку модифікації, що виконує поелементне

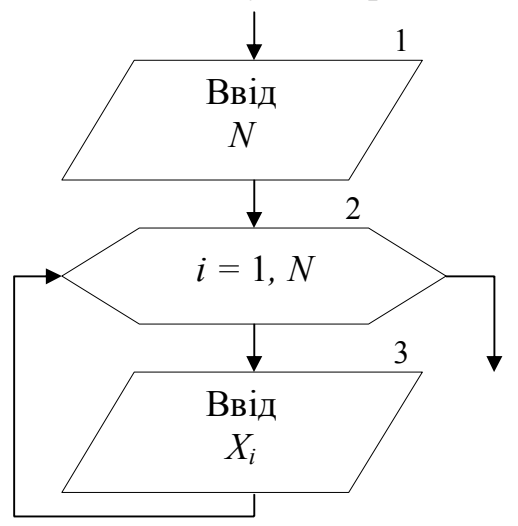

введення довільних однотипних значень компонент масиву. Таким чином, за один крок виконання циклу вводиться один елемент масиву Х.

*2 спосіб.* Алгоритм формування масиву Х, значення елементів якого належать заданому інтервалу *xn* ≤  $X_i$  ≤ *xk* is кроком зміни *hx* (рис. б). На першому етапі вводяться значення *xn, xk* і *hx* (блок 1) і обчислюється *N* – розмірність масиву X (блок 2). На другому етапі організовується цикл «Для» на основі блоку модифікації (блок 3), у якому перебираються значення *i*. На кожному кроці циклу обчислюється значення одного елемента масива.

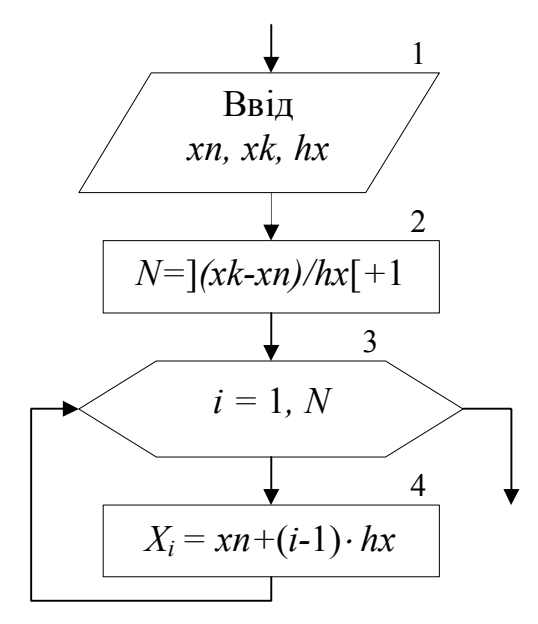

Вивід масиву також виконується по елементам за допомогою циклу «Для». Цикли по вводу або виводу елементів масивів не обов'язково робити окремо. Їх можна поєднувати із циклами по обробці елементів масивів.

#### *2. Приклад виконання завдання №5*

**Завдання**. Скласти блок-схему алгоритму і програму на VBA, що на основі елементів вхідного масиву *X*, обчислює елементи масиву *Y*.

Зміст звіту

- 1. Вхідні дані: масив X, розмірністю  $i = 1 \div N$ .
- 2. Математична модель:

$$
y_i = \begin{cases} x_i^2, & \text{even } x_i < 0\\ \sqrt{x_i}, & \text{even } x_i \ge 0 \end{cases}
$$

Обчислити *S* – середнє арифметичне значення елементів масиву *y<sup>i</sup>* > 5.

3. Вихідні дані: масив *Y*, *S*.

4. Блок-схема алгоритму:

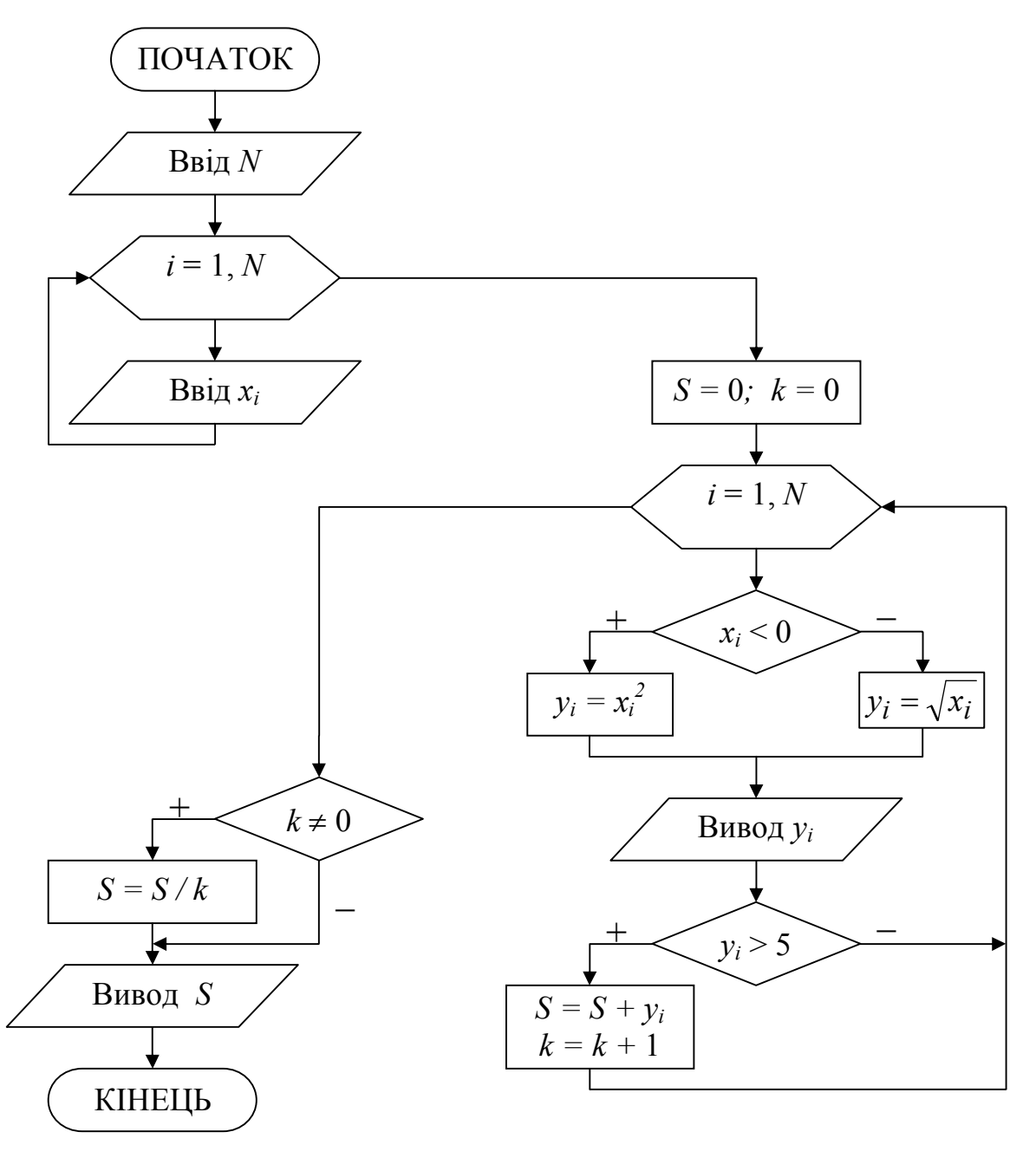

5. Програма рішення задачі на VBA. Вхідні дані (розмірність і значення елементів масиву X) уводяться з листа Excel. Результати (значення елементів масиву *Y* і середнє арифметичне *S*) виводяться на лист Excel.

Public Sub prog5()

#### 'Onuc *Macusis*

```
Dim x(10) As Single, y(10) As Single
Опис змінних
Dim S As Single, k As Integer
Dim i As Integer, N As Integer
'Ввід розмірності і елементів вхідного масиву
N = Cells (1, 2)
```

```
For i = 1 To N
 x(i) = Cells (3, i)Next i
'Формування масиву Y і вивід його елементів
S = 0: k = 0Cells (4, 1) = "Macus Y"
For i = 1 To N
   If x(i) < 0 Then
    y(i) = x(i) ^ 2
   Else
    y(i) = Sqr(x(i))End If
   Cells(5, i) = y(i)If y(i) > 5 Then
      S = S + y(i)k = k + 1End If
                                                             Лист Excel з вхідними
Next i
                                                             даними і результатами
If k \leq 0 Then S = S / kCells (6, 1) = "S="Cells(6, 2) = S\overline{c}\overline{F}\overline{A}\overline{B}\overline{D}\overline{E}\overline{G}End Sub
                                            N =\overline{7}\overline{1}2 Массив Х
                                                       ञ
                                        3
                                                               \overline{0}\overline{16}\overline{2}ञ
                                                                                            36\overline{4}\overline{4}Массив Ү
                                                       \overline{9}\overline{0}\vert 4 \vert\vert 4 \vert31
                                                                                             6 \overline{6}5
                                                \overline{2}6
                                             S =7,5
```
#### 3. Варіанти завдань

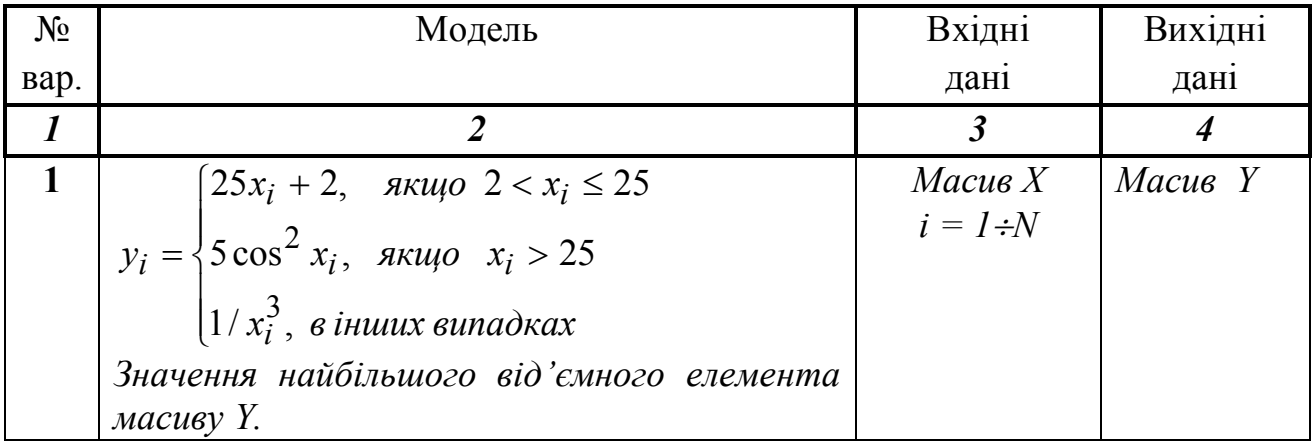

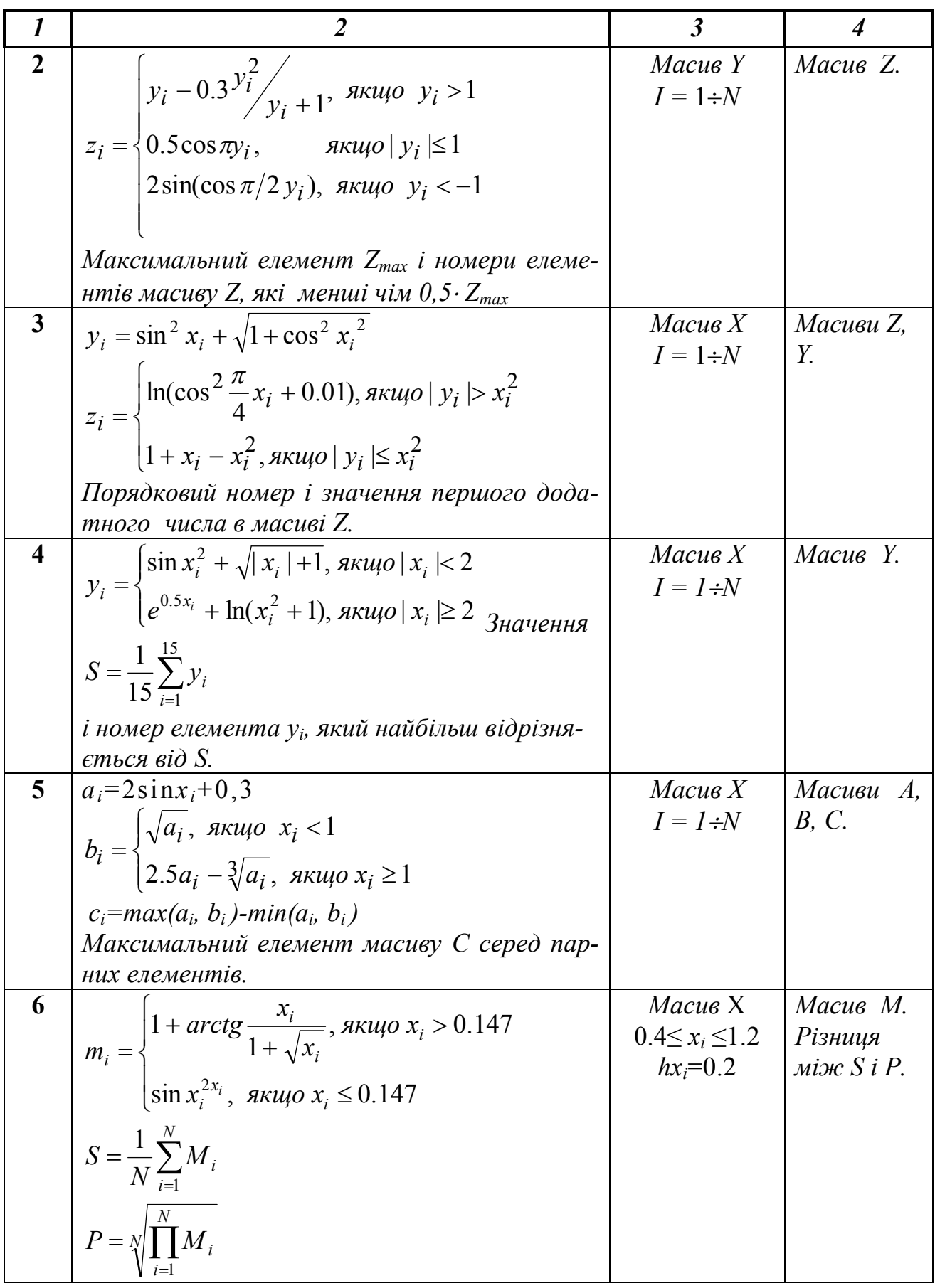

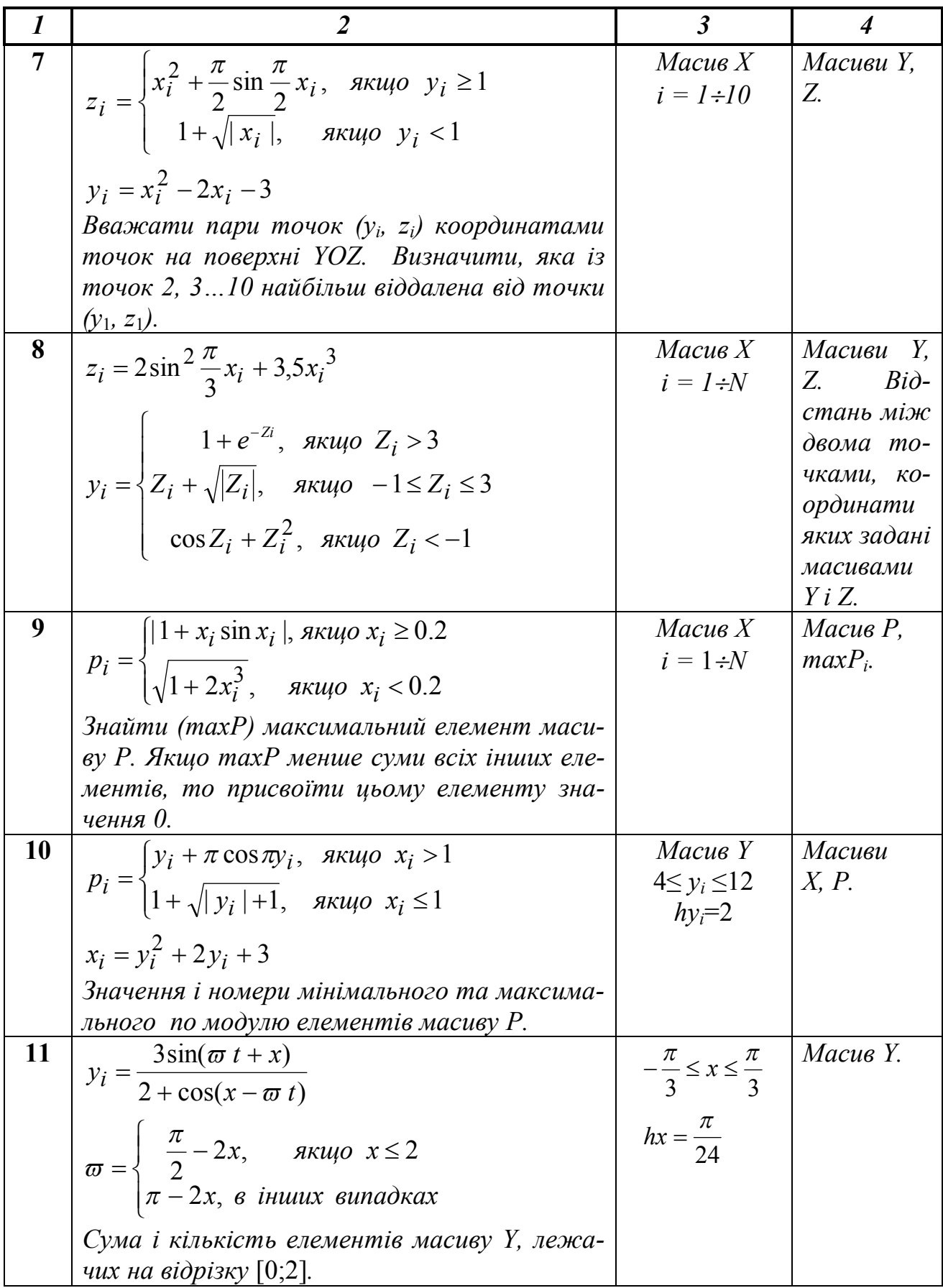

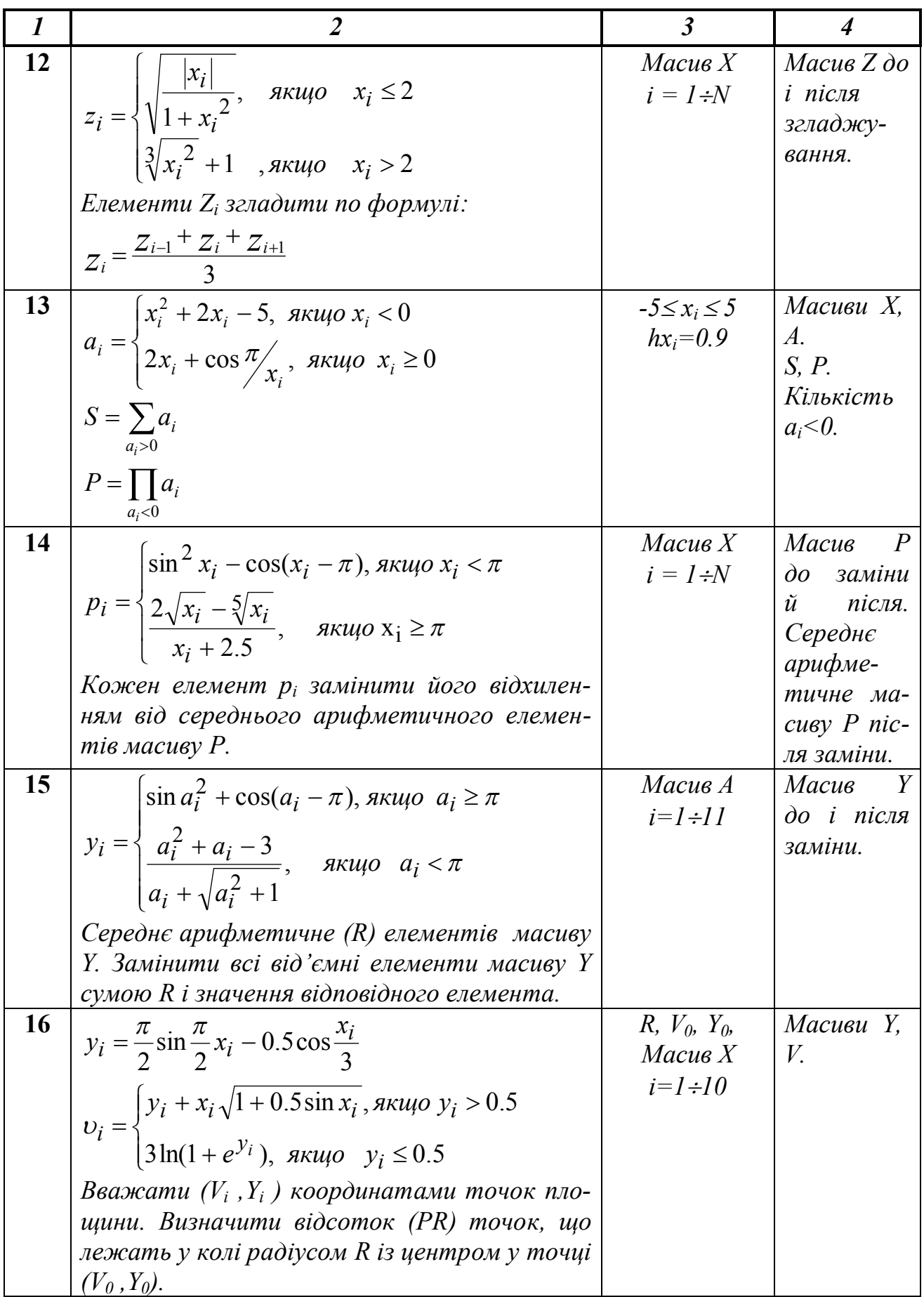

Продовження таблиці до завдання №5

| $\boldsymbol{l}$ | 2                                                                                                    | $\mathfrak{z}$                  | $\boldsymbol{4}$                                |
|------------------|----------------------------------------------------------------------------------------------------|---------------------------------|-------------------------------------------------|
| 17               | $a_i = \begin{cases} \frac{1}{3\sqrt{x_i}(e^{0.1x_i} + 1.5)}, & \text{if } x_i \ge 0.5 \\ 1.8\sqrt{ x_i  + 1} + e^{0.1x_i}, & \text{if } x_i < 0.5 \end{cases}$ | Macus X<br>$0 \leq x_i \leq 12$ | Масиви<br>A,B.                                  |
|                  |                                                                                                    | $hx_i=2$                        | Порядко-                                        |
|                  |                                                                                                    |                                 | вий номер                                       |
|                  | $b_i$ =sin $\pi a_i$                                                                                                    |                                 | $N$ еліпса з                                    |
|                  | Вважати значення елементів масиву А і В                                                                                                    |                                 | максима-                                        |
|                  | довжинами півосей еліпса а і b.<br>$S=\pi ab$                                                                                                    |                                 | льною<br>площею.                                |
| 18               |                                                                                                    | $Macus\ A$                      | Масиви В,                                       |
|                  | $b_i = \sqrt[4]{a_i^2 + 1 + \sqrt[3]{a_i^2 + 1}}$                                                                                                    | $0.4 \le a_i \le 1.6$           | С. Поряд-                                       |
|                  |                                                                                                    | $ha_i = 0.2$                    | кові номе-                                      |
|                  | $c_i = \begin{cases} 2e^{0.5a_i}, & \text{if }  a_i  < 5 \\ 2\pi \sin \pi a_i + a_i, & \text{if }  a_i  \ge 5 \end{cases}$                                      |                                 | ри рівнянь,                                     |
|                  |                                                                                                    |                                 | що мають                                        |
|                  | Вважати $a_i$ , $b_i$ , $c_i$ коефіцієнтами квадратно-                                                                                                    |                                 | комплексні                                      |
|                  | го рівняння $ax^2+bx+c=0$ .                                                                                                    |                                 | коріння.                                        |
| 19               | ln $\frac{1}{2 + 2x_i + x_i^2}$ , <i>якщo</i> − 1.5 ≤ $x_i$ ≤ 0                                                                                                 | Macus X<br>$i=I \div N$         | Масив Ү.<br>$P = \sqrt[N]{\prod_{i=1}^{N} y_i}$ |
|                  | $y_i = \begin{cases} \text{arctg } x_i, & \text{if } x_i > 0. \end{cases}$                                                                                      |                                 |                                                 |
|                  | $\begin{vmatrix} x_i^2, & x_{i} & & 1.5 \end{vmatrix}$                                                                                                    |                                 |                                                 |
|                  |                                                                                                    |                                 |                                                 |
|                  | Знайти індекс елемента, найбільш близького<br>за значенням до середнього геометричного                                                                          |                                 |                                                 |
|                  | $(P)$ <i>Macuey Y.</i>                                                                                                    |                                 |                                                 |
| 20               | $\left[4x_i^{0.6}-2\sqrt{x_i}\right], \quad \text{rkung } 1 \leq x_i \leq 10$                                                                                   | Macus X                         | Масив Ү.                                        |
|                  |                                                                                                    | $0.2 \le x_i \le 0.8$           | A.                                              |
|                  | $y_i = \begin{cases} 0.5x_i + 1, & \text{fixu} = 10 \\ 0.5x_i + 1, & \text{fixu} = 10 \end{cases}$                                                              | $hx_i=0.1$                      |                                                 |
|                  | $\Big 100x_i^2 - 5e^{x_i}$ , якщо $x_i < 1$                                                                                                    |                                 |                                                 |
|                  | Середнє арифметичне (А) масиву У і кіль-                                                                                                    |                                 |                                                 |
|                  | кість $y_i > A$ .                                                                                                    |                                 |                                                 |

### Завдання №6.

#### Обробка одномірних масивів з перестановкою елементів

## 1. Основні теоретичні положення

При формуванні масиву У шляхом перестановки елементів вихідного масиву X, можна ввести додаткову змінну k, що буде використовуватися для зберігання номера поточного елемента масиву *Y*, що обчислює на основі номера відповідного елемента масиву *X*. Наприклад, якщо необхідно записати елементи масиву *Х* у зворотному порядку в масив *Y*, те співвідношення між індексами елементів масивів *X* і *Y*, при переборі елементів, повинне бути наступним  $Y_i = X_{N-i+1}$  (уводити змінну *k* необов'язково).

#### *2. Приклад виконання завдання №6*

**Завдання**. Скласти блок-схему алгоритму і програму на VBA, що на основі елементів вихідного масиву *X*, формує масив *Y*.

Зміст звіту

1. Вхідні дані: масив X, розмірністю  $i = 1 \div N$ .

2. Постановка задачі: Записати елементи масиву  $X=(x_1,x_2,...,x_N)$  у масив  $Y=(y_1,y_2,...,y_N)$ , зрушивши елементи масиву *X* вправо на *k* позицій. При цьому *k* елементів з кінця масиву *X* переміщаються в початок масиву *Y*, тобто  $(y_1, y_2, \ldots, y_N) = (x_{N-k+1}, \ldots, x_{N-1}, x_N, x_1, x_2, \ldots, x_{N-k}).$ 

3. Вихідні дані: масив *Y*.

4. Блок-схема алгоритму:

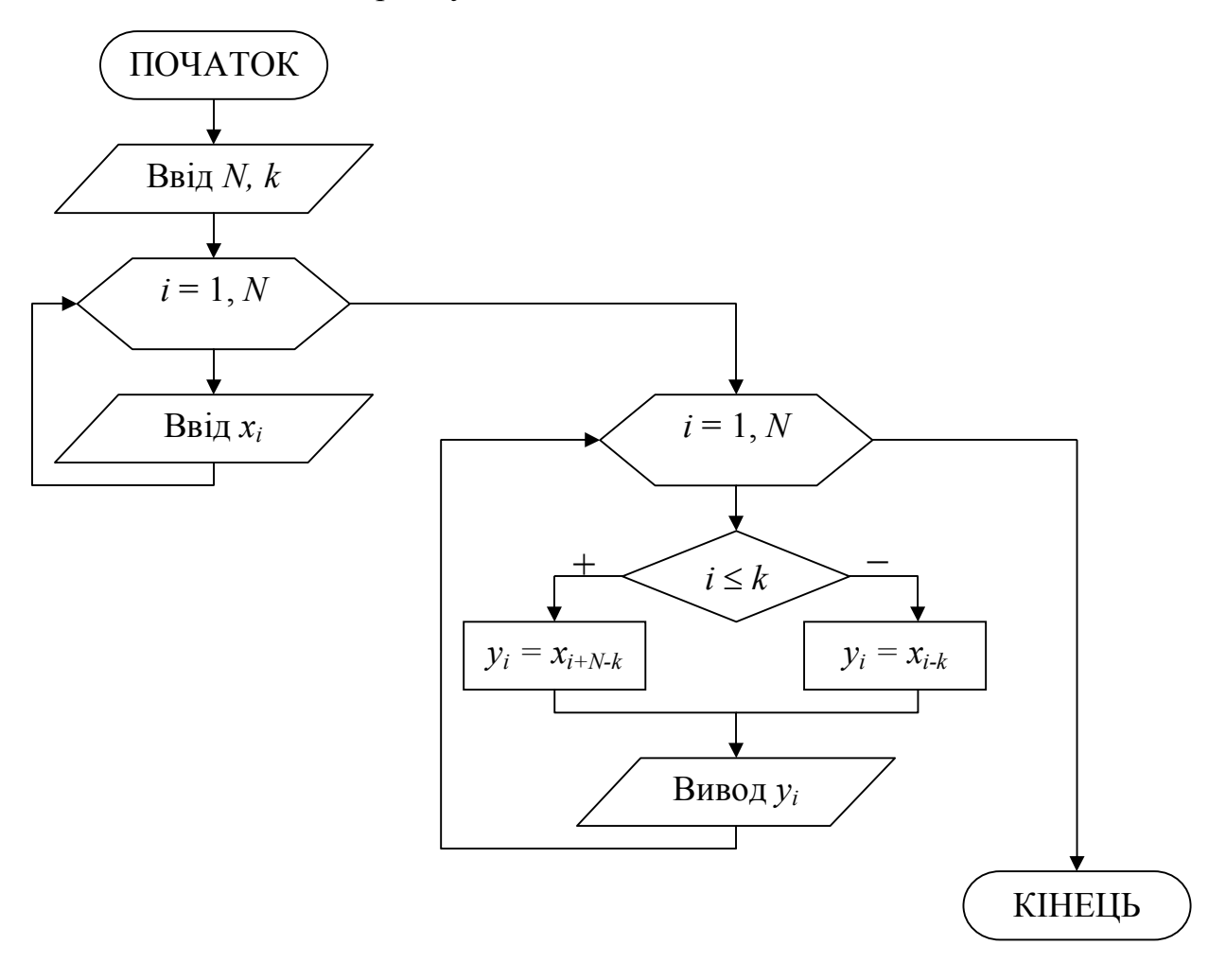

5. Програма рішення задачі на VBA. Рекомендації зі складання програми див. у завданні №5.

```
Public Sub prog6()
Dim x(10) As Single, y(10) As Single
Dim i As Integer, N As Integer
N = \text{Cells}(1, 2)k = Cells (1, 5)For i = 1 To N
 x(i) = Cells (3, i)Next i
Cells (4, 1) = "Macus Y"
'Формування масиву Y і вивід його елементів
For i = 1 To N
  If x(i) \leq k Then
```

```
y(i) = x(i + N - k)Else
  y(i) = x(i - k)End If
 Cells(5, i) = y(i)Next i
End Sub
```
Лист Excel з вхідними даними і результатами  $\overline{\mathcal{P}}$  $\mathbb{Z}$ 

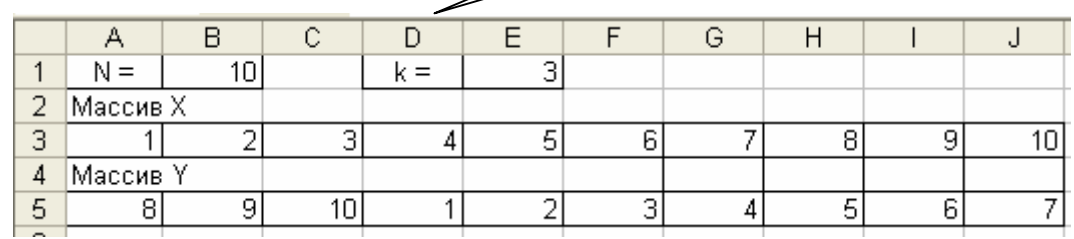

#### 3. Варіанти завдань

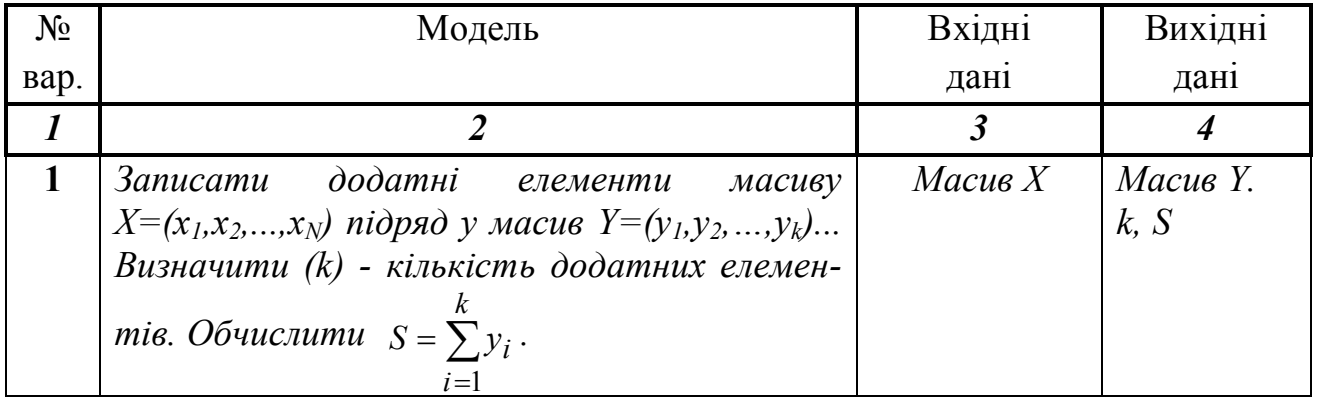

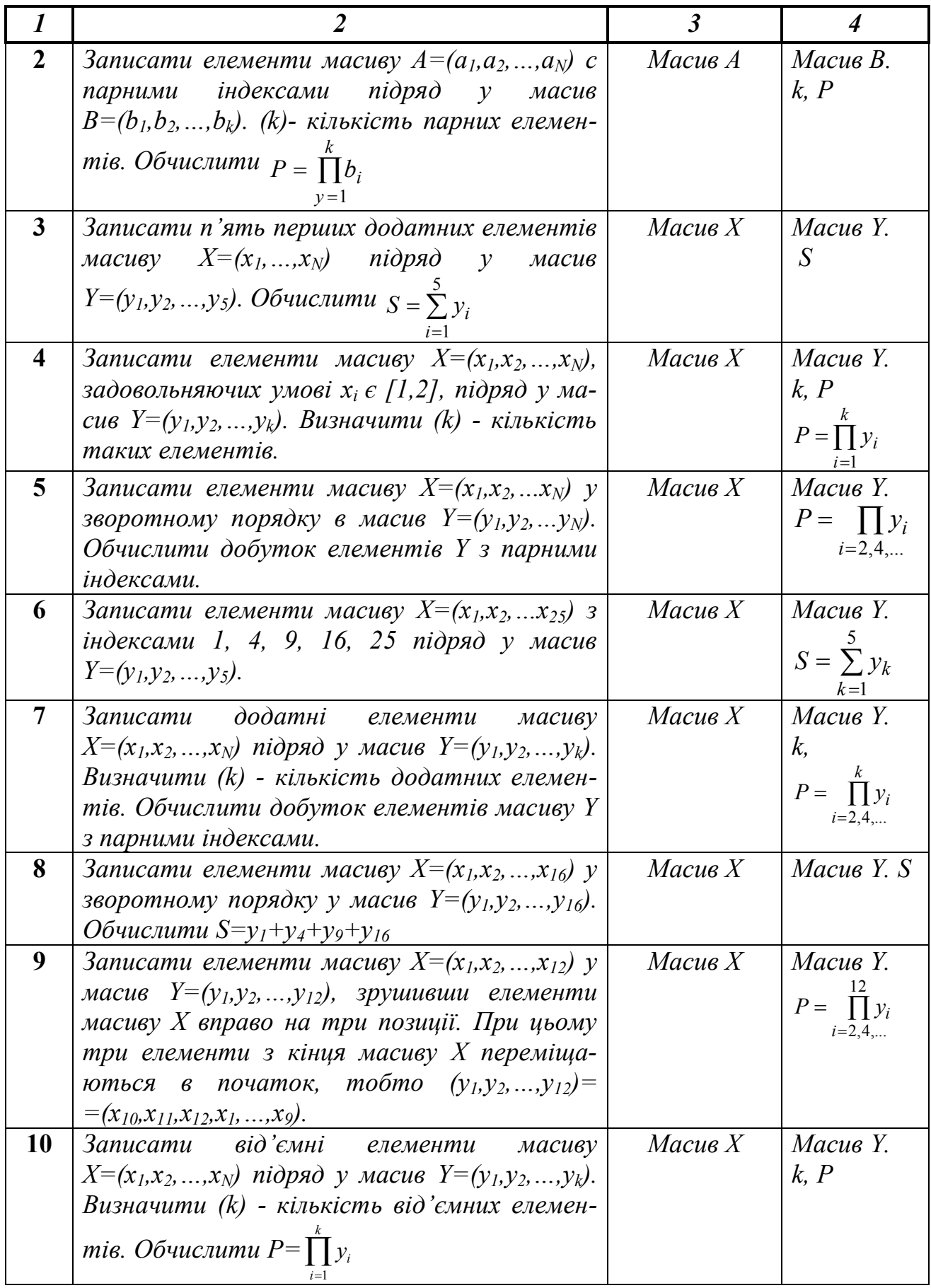

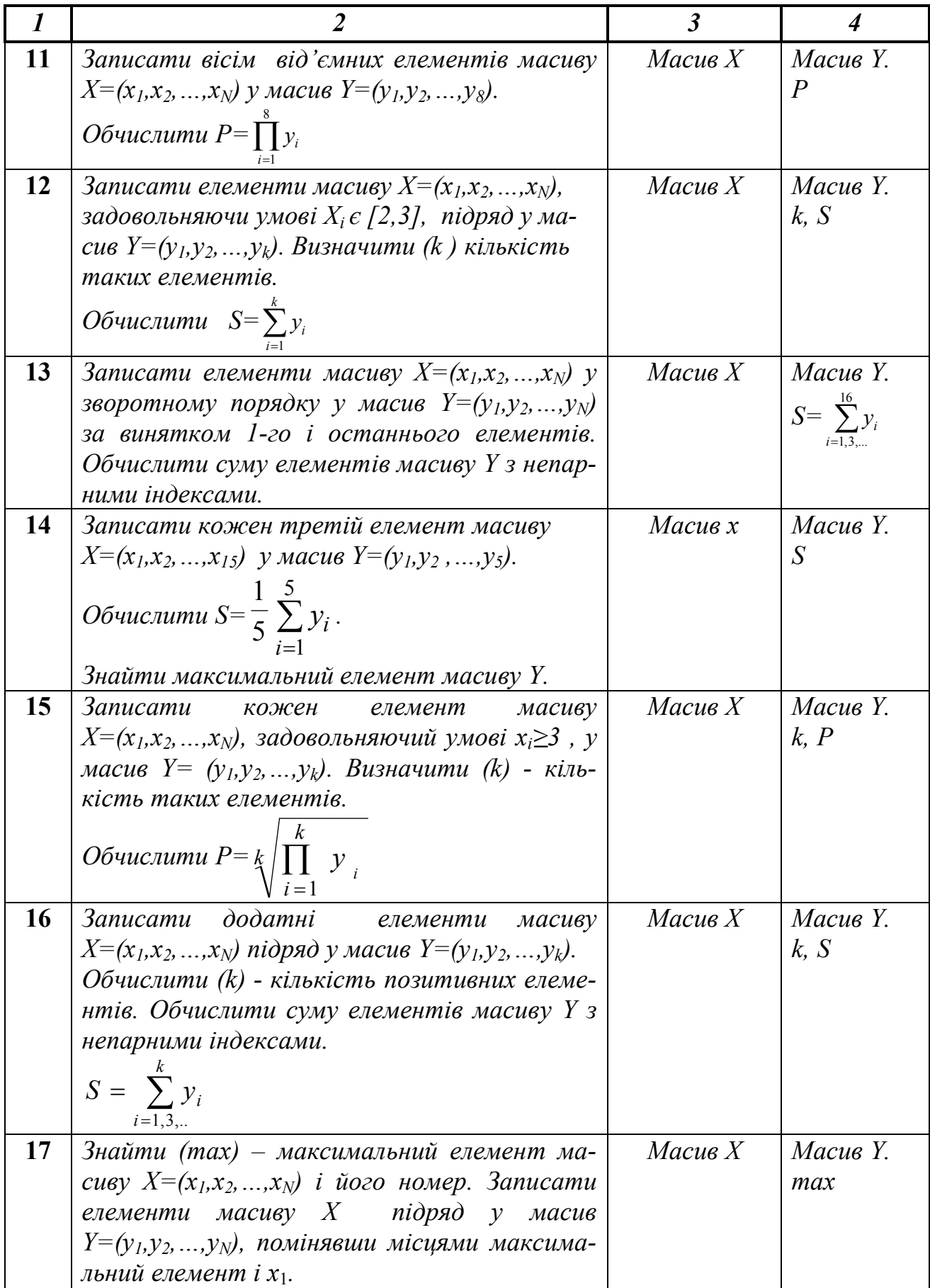

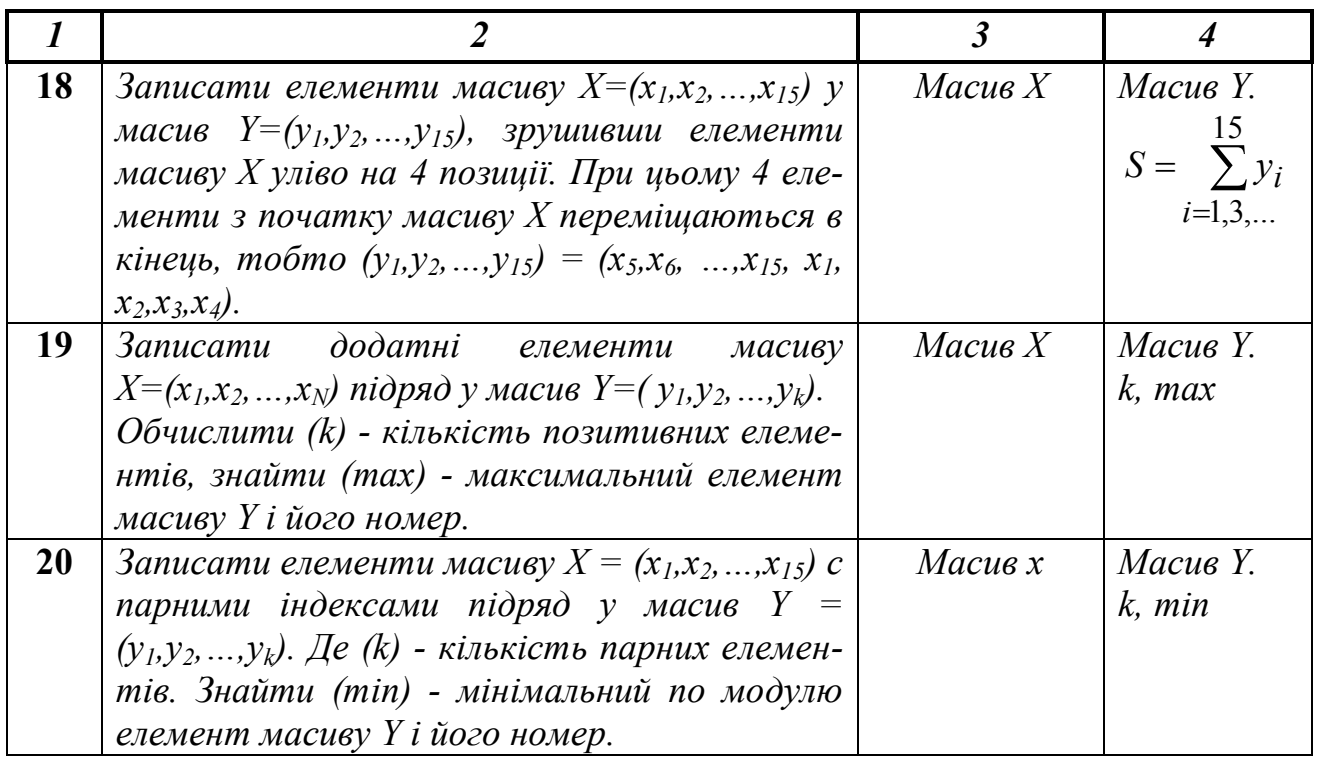

## **Завдання №7. Обробка двовимірних масивів**

#### *1. Основні теоретичні положення*

Двовимірний *масив* (матриця) являє собою таблицю, на перетинанні рядків і стовпців якої розташовуються елементи. Кожен елемент має два індекси. Перший індекс позначається буквою *i* і вказує номер рядка, у якій розташований

елемент. Другий індекс позначається буквою *j* і вказує номер стовпця, у якому розташований елемент. Розмірність двовимірного масиву задається двома числами: *M* – кількість рядків і *N* – кількість стовпців.

Двовимірний масив, у якого кількість рядків дорівнює кількості стовпців називається квадратною матрицею, у противному випадку - прямокутної.

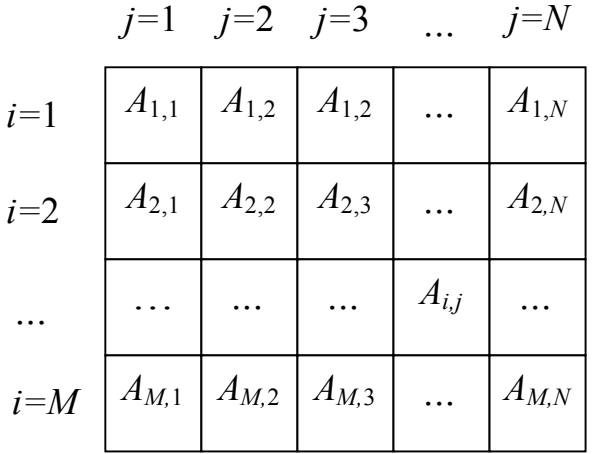

Для обробки двовимірного масиву потрібно два вкладених цикли «Для» на основі блоку модифікації. Перший цикл буде перебирати рядки, другий – стовпці масиву. Зовнішній цикл при *i* =1 «вибирає» 1-й рядок масиву. Внутрішній цикл перебирає всі стовпці масиву, тобто по черзі вибираються елементи *A*1,1,

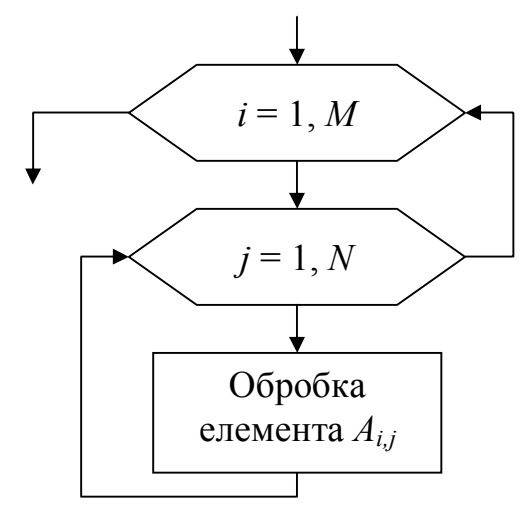

*А*1,2, *А*1,3 і т.д. до кінця 1-го рядка. Після виходу із внутрішнього циклу відбувається повернення в зовнішній блок модифікації, де вибирається 2-й рядок масиву, для якого внутрішній цикл знову перебере по черзі всі елементи *A*2,1, *А*2,2, *А*2,3 і т.д. Таким чином, елементи двовимірного масиву будуть перебиратися по рядках. Якщо поміняти місцями параметри зовнішнього і внутрішнього циклів, тобто зовнішній цикл зробити по параметру *j*, а внутрішній – по параметру *i*, то елементи масиву будуть перебиратися по стовпцях.

### *2. Приклад виконання завдання №7*

**Завдання**. Скласти блок-схему алгоритму і програму на VBA рішення поставленого завдання обробки двовимірного масиву.

Зміст звіту

1. Вхідні дані: двовимірний масив *А*,

розмірністю  $i = 1 \div M$ ,  $j = 1 \div N$ .

2. Постановка задачі: сформувати одномірний масив  $B = (b_1, b_2, ..., b_N)$ , кожен елемент якого дорівнює середньому арифметичному значенню елементів відповідного стовпця двовимірного масиву *А.*

3. Вихідні дані: масив *В.*

4. Блок-схема алгоритму:

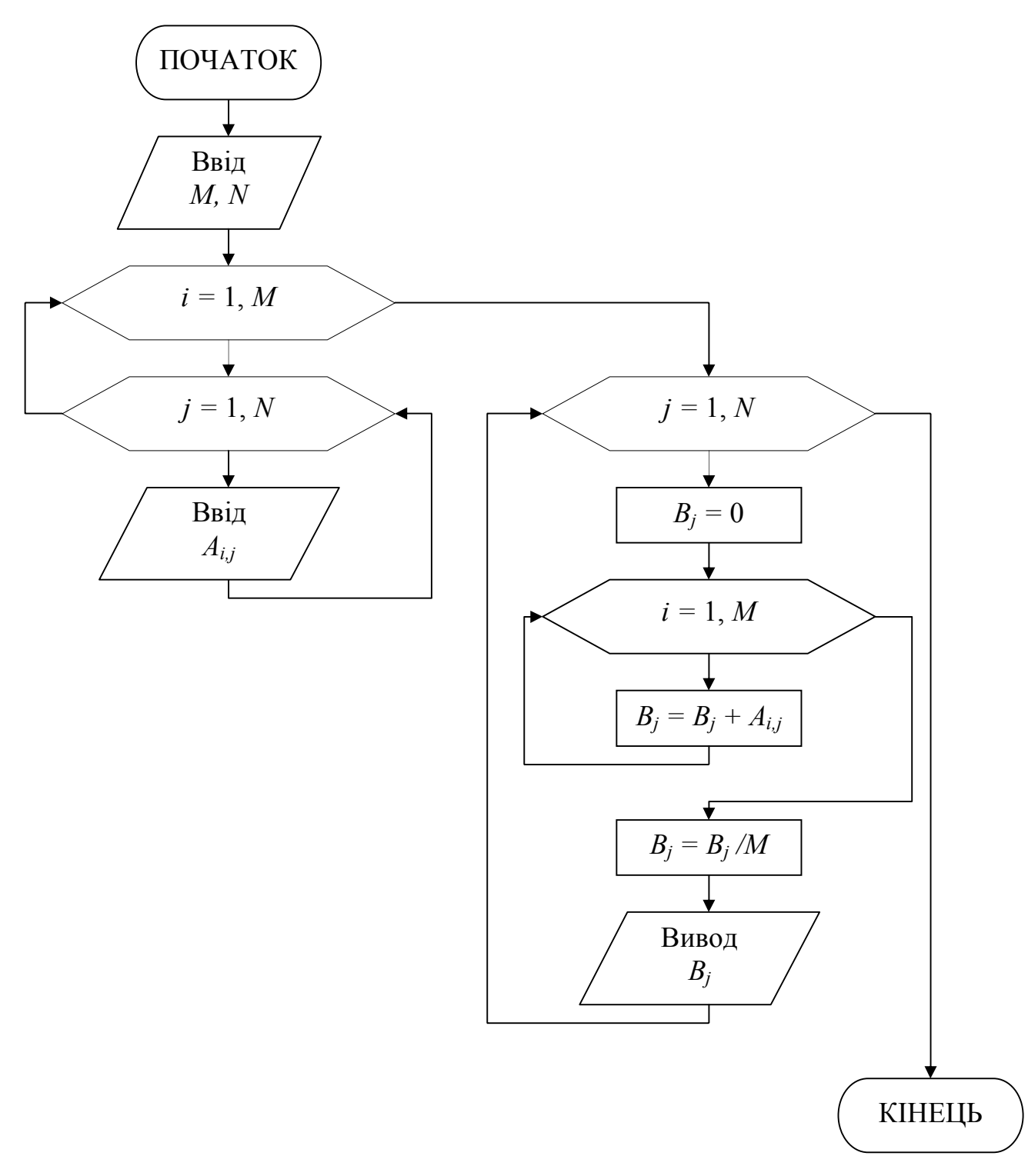

5. Програма рішення задачі на VBA. Рекомендації зі складання програми див. у завданні №5.

```
Public Sub prog7()
'Onuc Macusis
Dim A(10, 10) As Single, B(10) As Single
Dim M As Integer, N As Integer
Dim i As Integer, j As Integer
```
#### *'Ввід розмірності матриці*

 $M = \text{Cells}(1, 2)$  $N =$  Cells $(1, 5)$ 

#### *'Ввід елементів вхідної матриці*

For  $i = 1$  To M For  $j = 1$  To N  $A(i, j) = Cells(i + 2, j)$  Next j Next i Cells(M + 4, 1) = "Масив В"

#### *'Формування масиву В и вивід його елементів*

```
For j = 1 To N
B(j) = 0For i = 1 To M
 B(j) = B(j) + A(i, j) Next i
B(j) = B(j) / MCells(M + 5, j) = B(j)Next j
End Sub
```
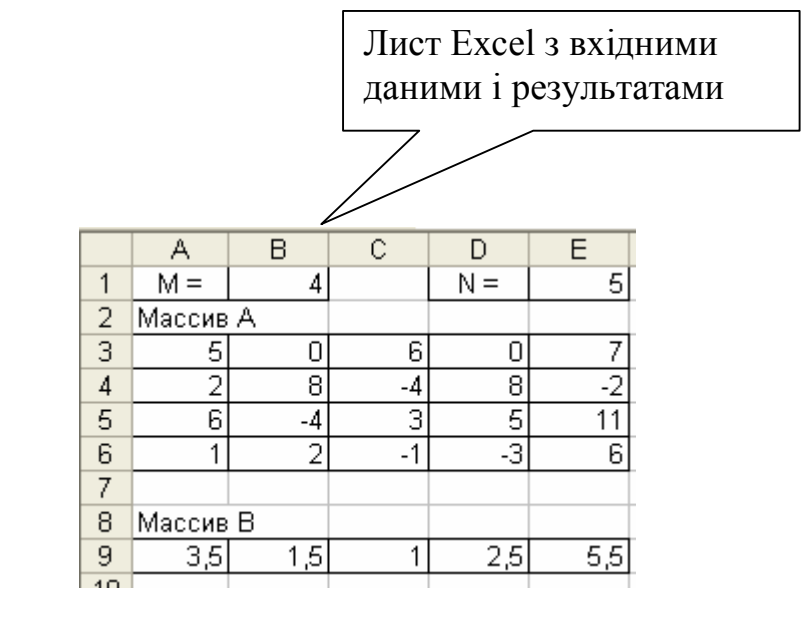

#### *3. Варіанти завдань*

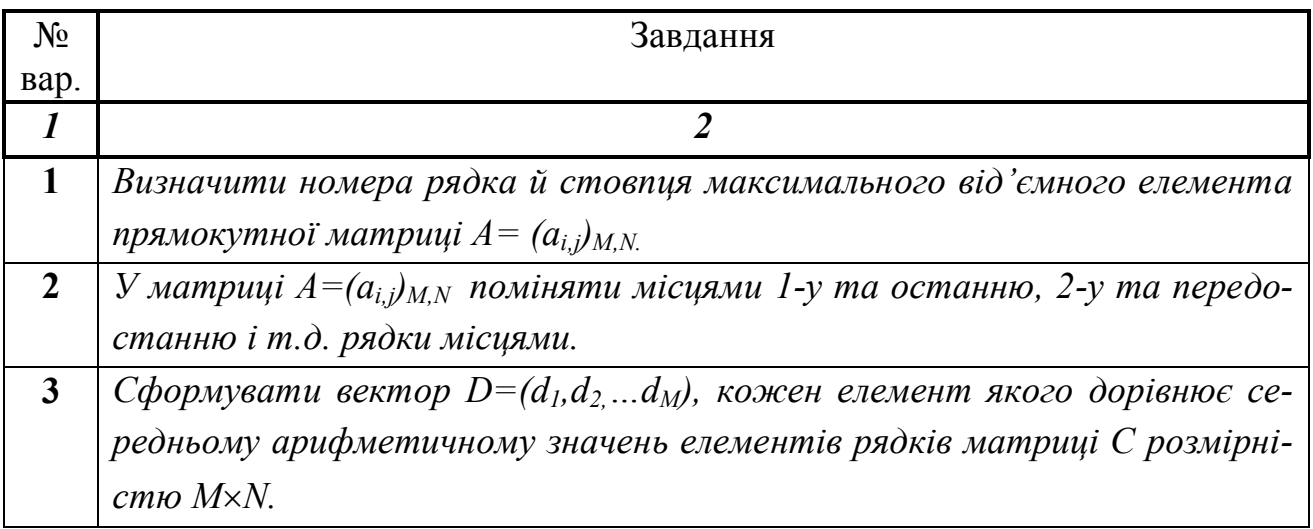

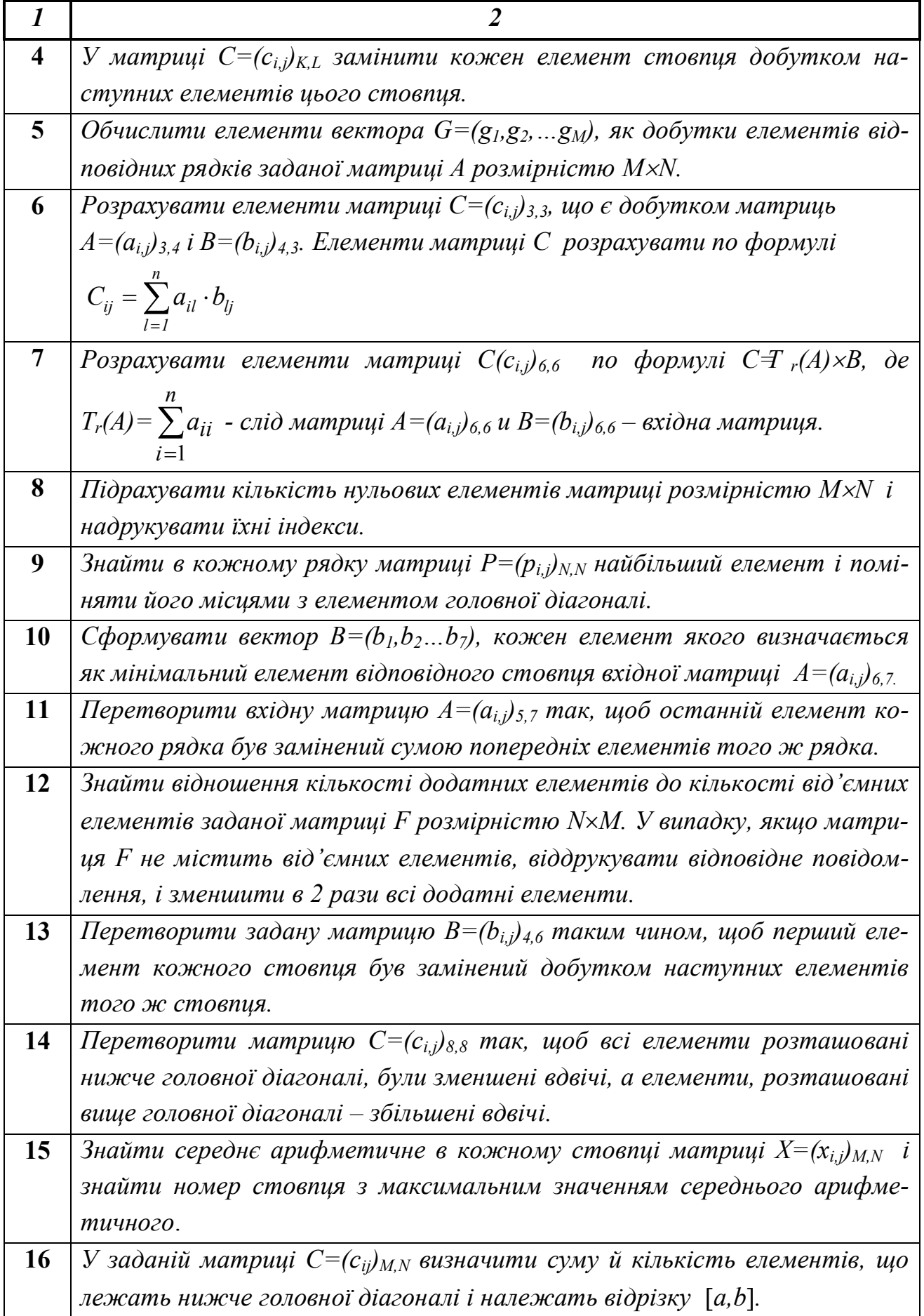

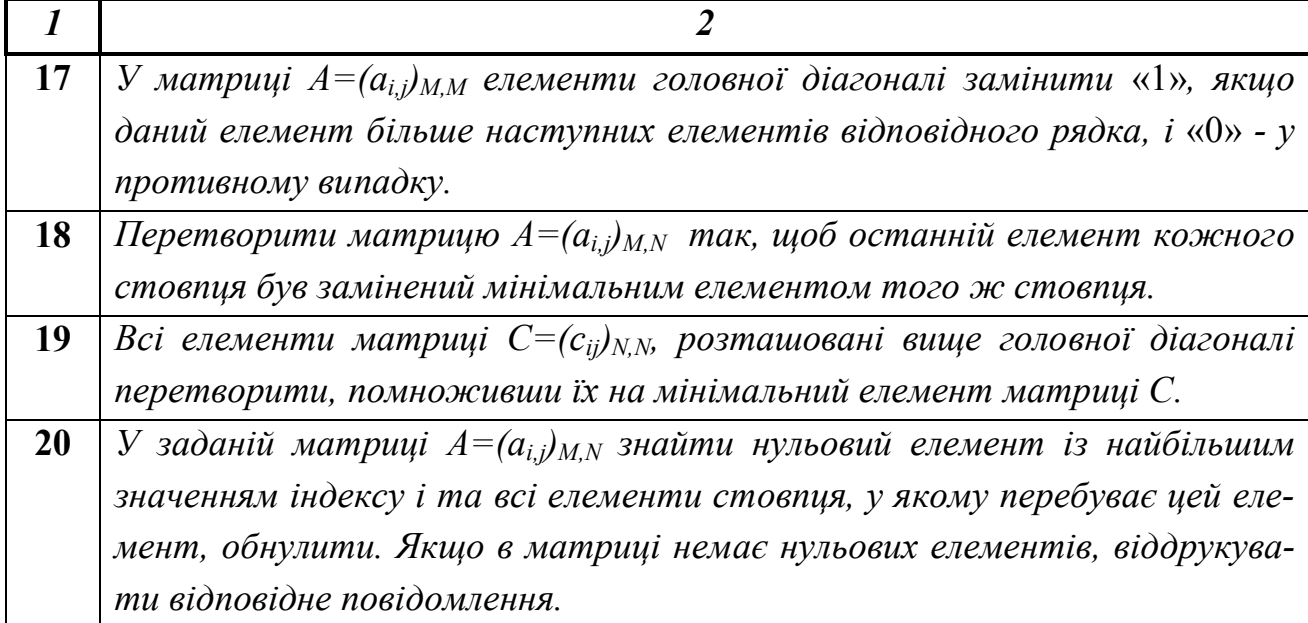

## **Список літератури**

1. Информатика. Базовый курс. 2-е издание / Под ред. С.В. Симоновича. СПБ.: Питер, 2004. – 640 с.

2. Методическое пособие. «Основы алгоритмизации»/ К.Н. Ефименко, Ю.Н. Добровольский, В.С. Ильяшенко – Донецк: ДонНТУ, 2005. – 75 с.

3. Методические указание и примеры. «Решение задач в MS EXCEL с использованием VBA»/ В.И. Зензеров, К.Н. Ефименко и др.- Донецк: ДонНТУ,  $2007. - 55$  c.

4. Д. Холи, Р. Холи. Excel 2007. Трюки. – СПб.: Питер, 2008. – 368 с.

5. Б. Джелен, Т. Сирстад. Применение VBA и макросов в Microsoft Office Excel. – М.:Вильмс, 2005. – 624 с.

## **Додаток. Довідник по VBA**

#### **1. Особливості програмування мовою VBA.**

Процес розробки програм мовою VBA складається з декількох етапів, залежно від кінцевого результату. Якщо необхідно одержати програму, яка буде робити визначені обчислення або дії, то досить створити програмний модуль, що містить текст вхідного коду. Для запуску цієї програми можна створити кнопку, при натисканні якої програма буде виконуватися. Для цього необхідно включити панель інструментів за допомогою команди: **Вид – Панели инструментов – Элементы управления**, а потім створити кнопку. Або виконати програму за допомогою команди: **Сервис – Макрос – Макросы.**

Розробка "повноцінної" програми буде включати два етапи.

*Перший етап* – етап візуального програмування, на якому створюється вікно (форма) програми, де розташовуються необхідні елементи управління.

*Другий етап* – етап програмування у вхідному коді, на якому створюються частини програми, що виконуються у відповідь на певні події. Подією є, наприклад, щиглик лівою кнопкою миші на командній кнопці (подія Click), натискання клавіші на клавіатурі (подія KeyPress) і тобто.

#### **2. Процедури й функції**

Основу програмного коду в VBA складають процедури й функції, які записуються в модулі. Модуль являє собою текстовий ASCII-файл із програмним кодом, що містить підпрограми, змінні й константи.

Проект може складатися із безлічі програмних модулів. Для їхнього створення необхідно виконати команду **Вставка – Модуль.**

**Процедура Sub** – це відособлена сукупність операторів VBA, що виконує визначені дії. Процедура приймає деякі параметри (змінні, які передаються процедурі в якості вхідних даних), виконує програмний код і може повертати результуючі значення, які присвоюються параметрам усередині процедури. Вкладеність процедур в інші процедури не допускається.

Структура процедури наступна: *[ДОСТУП]* **Sub** *ІМ'Я\_ ПРОЦЕДУРИ([СПИСОК\_ПАРАМЕТРІВ]) ТІЛО\_ПРОЦЕДУРИ*

#### **End Sub**

Ключове слово *ДОСТУП* є необов'язковим і визначає область видимості процедури. **Public** вказує, що процедура доступна для всіх інших процедур у всіх модулях (глобальна). **Private** вказує, що процедура доступна для інших процедур тільки того модуля, у якому вона описана (локальна). *СПИСОК\_ПАРАМЕТРІВ* також є необов'язковим елементом і дозволяє передавати процедурі різні вихідні дані при виклику, які називаються формальними параметрами. При цьому ключове слово **Dim** не вказується.

*ТІЛО\_ПРОЦЕДУРИ* складається з описової частини й блоку операторів, що виконуються один за іншим. Якщо необхідно припинити виконання процедури в деякому конкретному місці, це можна зробити за допомогою оператора **Exit Sub**.

*ІМ'Я ПРОЦЕДУРИ* - це будь-який ідентифікатор, визначений користувачем. **Ідентифікатор -** це послідовність літер, цифр і символу підкреслення, що починається з літери (пробіли усередині ідентифікатора неприпустимі). Ім'я процедури завжди визначається на рівні модуля. Для використання процедури в тексті програми (тобто для її виклику), необхідно вказати ім'я процедури й список фактичних параметрів, які повинні по типу й порядку проходження збігатися з формальними параметрами.

**Функція Function** багато в чому схожа на процедуру, але на відміну від неї при виклику завжди повертає значення. Функція отримує параметри, яки називані **аргументами**, і виконує з ними деякі дії, результат яких повертається функцією. Структура функції наступна:

## *[ДОСТУП]* **Function** *ІМ'Я\_ФУНКЦІЇ(СПИСОК\_АРГУМЕНТІВ)* **As** *ТИП ТІЛО\_ФУНКЦІЇ ІМ'Я\_ФУНКЦІЇ=ВИРАЗ*

#### **End Function**

*ТИП* визначає тип даних результату, який повертається функцією. У тілі функції обов'язково повинен бути присутнім, принаймні, один оператор, що присвоює імені функції значення виразу, який обчислюється. Дострокове завершення функції можливо за допомогою оператора **Exit Function.** У програмі виклик функції здійснюється за допомогою оператора присвоювання, у правій частині якого вказується ім'я функції з переліком фактичних параметрів, як і будь-якої іншої убудованої функції, наприклад, Sqr, Cos або Chr.

Процедури й функції, які не описані явно за допомогою ключових слів **Public** або **Private**, за замовчуванням є загальними.

Для швидкого додавання в модуль підпрограм зручно скористатися командою **Вставка – Процедура**. У вікні, що з'явилося, потрібно вибрати необхідні опції.

В MS Excel з функціями, які створені користувачем, можна працювати за допомогою *Майстра функцій* точно так само, як і з вбудованими функціями.

#### **3. Типи даних.**

Всі значення, з якими працює програма, зберігаються в змінних, константах, масивах. **Змінною** називається область пам'яті, у якій можуть зберігатися різні значення. Кожна змінна в VBA має свій тип, який вказує, що може зберігати змінна: ціле число, рядок, дату й тобто.

У процесі виконання програми значення змінних можуть змінюватися за допомогою оператора присвоювання: **"="**. Таким чином, розрізняють:

*опис змінних* (визначення їхнього типу);

*ініціалізацію змінних* (присвоєння ним початкових значень).

Змінну в VBA можна описати за допомогою наступної конструкції:

**Dim** ІМ'Я\_ЗМІННОЇ **As** ТИП\_ЗМІННОЇ

VBA дозволяє не описувати змінні перед використанням у програмі. У цьому випадку за замовчуванням використовується тип Variant. Змінні цього типу можуть зберігає все, що в них помістять, тобто їхній тип змінюється залежно від останнього присвоєння. Для заборони використання змінних, які не були явно описані на початку програми, необхідно вставити рядок Option Explicit.

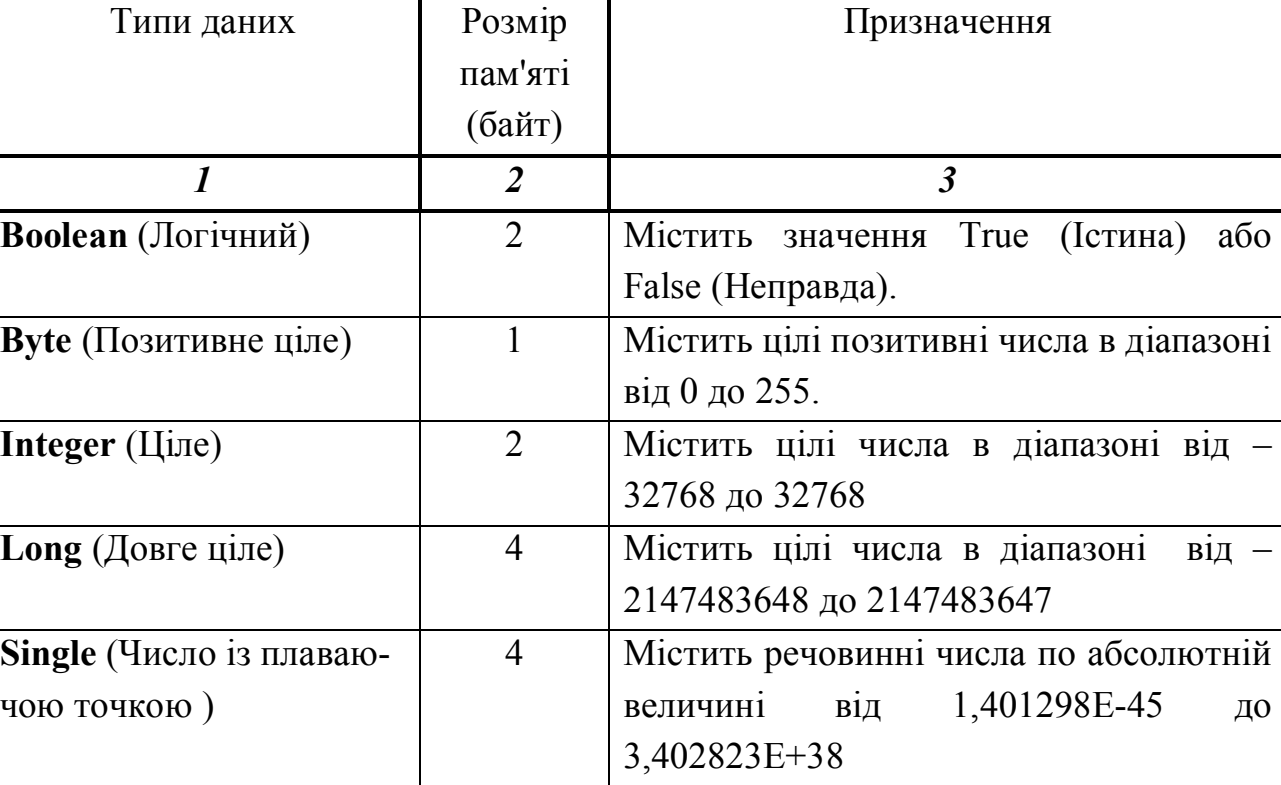

Стандартні типи даних VBA

Продовження таблиці

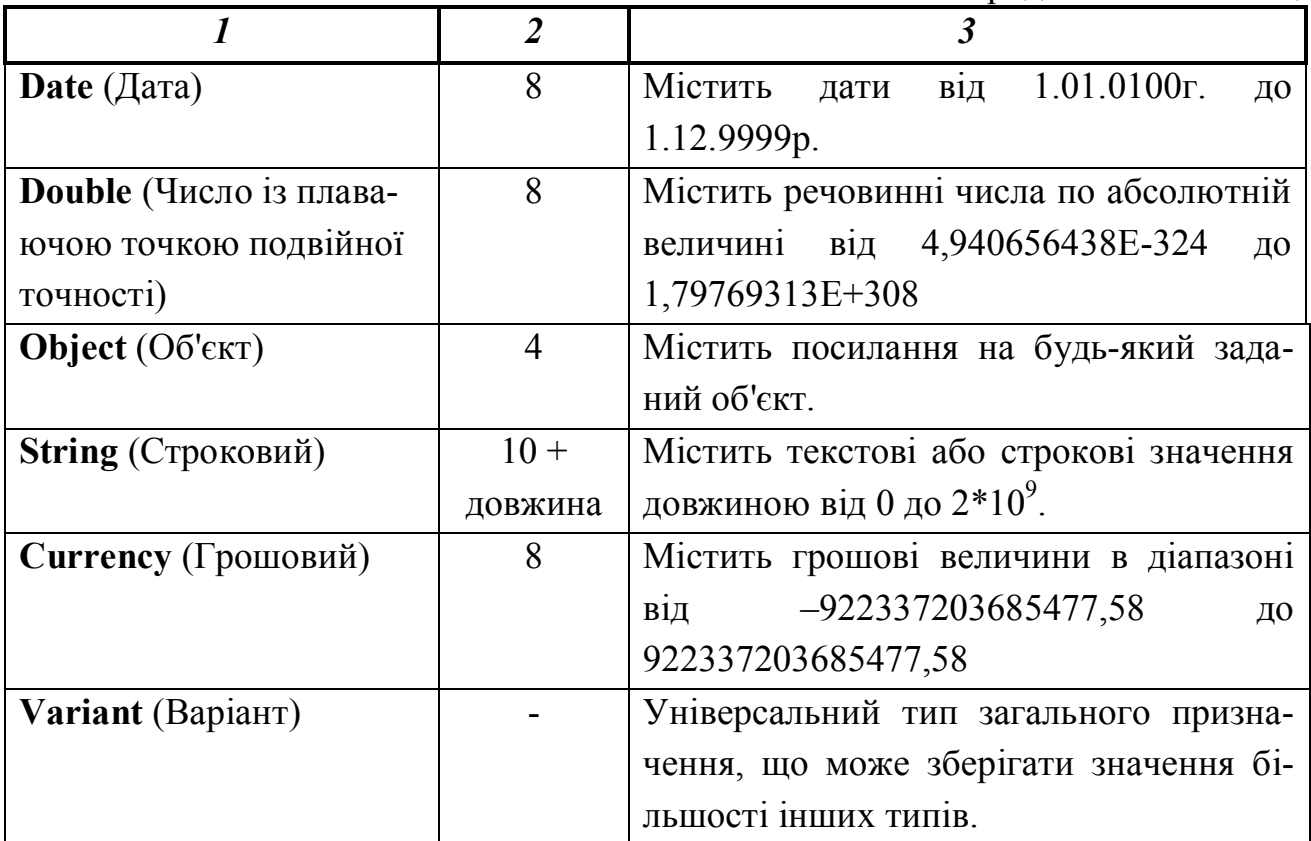

Часто при написанні програм необхідно використовувати ті самі постійні значення: числа, рядка, дати й тобто. У цьому випадку можна задати константу за допомогою однієї з наступних конструкцій:

**Const** ІМ'Я\_ПОСТІЙНОЇ = ВИРАЗ

або

**Const** ІМ'Я\_ПОСТІЙНОЇ **As** ТИП\_ПОСТІЙНОЇ = ВИРАЗ

#### **4. Опис масивів**

Масив описується наступною конструкцією:

**Dim** *ІМ'Я\_МАСИВУ*(Розмірність) **As** *ТИП\_МАСИВУ*

Наприклад:

**Dim A(12) As Integer** – оголошується вектор з 12 цілих чисел, причому за замовчуванням перший елемент масиву буде А(0), а останній А(11). Говорять, що 0 – **базовий індекс**.

**Dim B(3,3) As Single –** оголошується матриця 3×3 дійсних чисел.

Щоб задати масив, у якого 1-й елемент буде мати індекс 1, необхідно використовувати наступну конструкцію:

**Dim** *ІМ'Я\_МАСИВУ*(1 **to** Розмірність) **As** *ТИП\_МАСИВУ*

Наприклад: **Dim B(1 to 3, 1 to 3) As Single** – використання ключового

Іноді розмір масиву не може бути визначений заздалегідь. У такому випадку можна оголосити масив, який називається **динамічним**, без зазначення розмірності

## **Dim** *ІМ'Я\_МАСИВУ*() **As** *ТИП\_МАСИВУ* Наприклад: **Dim Y() As Integer**

Потім додавання елементів у масив здійснюється оператором **ReDim**, який можна використовувати тільки в процедурах. Наприклад, **ReDim Y(5)**.

Елементам, які створені, необхідно присвоїти значення. Пізніше кількість елементів масиву знову можна змінити. При цьому всі значення, що зберігаються в масиві, втрачаються. Щоб зберегти їх необхідно використовувати ключове слово **Preserve**. Наприклад: **Preserve ReDim** Y(7).

#### **5. Запис виразів**

Оператор **присвоювання** має наступний синтаксис:

ІМ'Я\_ ЗМІННОЇ **=** ВИРАЗ

ВИРАЗ – це будь-які арифметичні й логічні оператори, оператори порівняння й конкатенації, які написані за правилами VBA. Результат обчислення виразу заноситься в зазначену змінну. Виконувати присвоювання можна тільки між сумісними змінними.

Арифметичні оператори

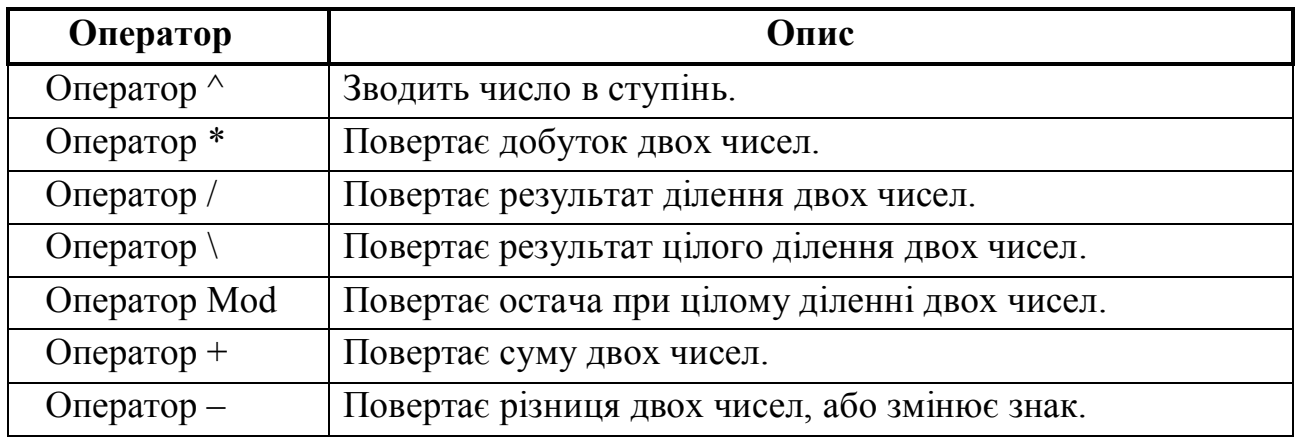

Якщо вираз містить декілька операторів, то значення компонентів виразу розраховуються в визначеному порядку, що називають пріоритетом операторів.

Якщо вираз містить оператори різних типів, то першими виконуються арифметичні операції, слідом за ними операції порівняння, а останніми логічні операції. Всі оператори порівняння мають рівний пріоритет, тобто виконуються в порядку їхнього розташування у виразі ліворуч праворуч. Арифметичні й логічні оператори виконуються в порядку їхнього пріоритету.

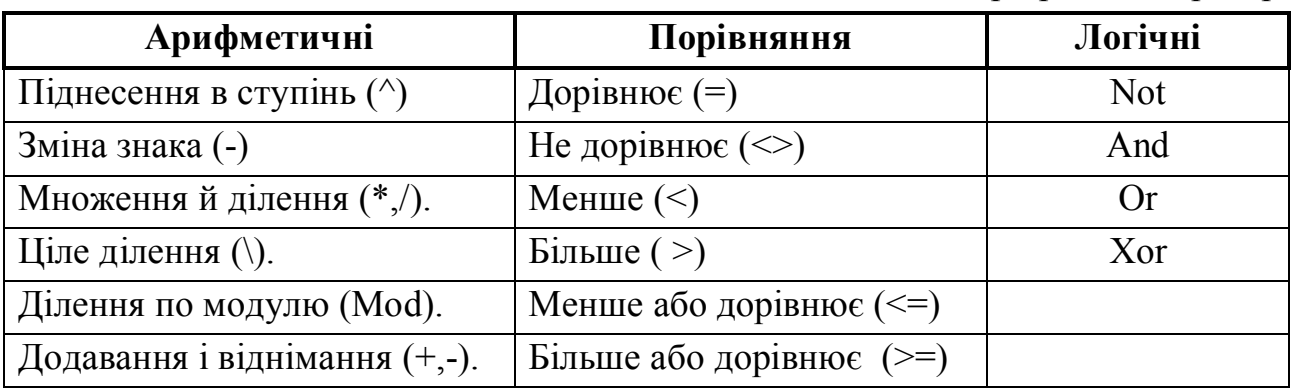

Пріоритет операторів

Розташовані поруч у виразі оператори множення й ділення виконуються ліворуч праворуч. У такому ж порядку виконуються розташовані поруч оператори додавання й вирахування. Оператори усередині круглих скобок завжди виконуються раніше, ніж оператори поза скобками. Порядок виконання операторів, що стоять усередині скобок, обумовлюється старшинством операторів.

Стандартні функції VBA

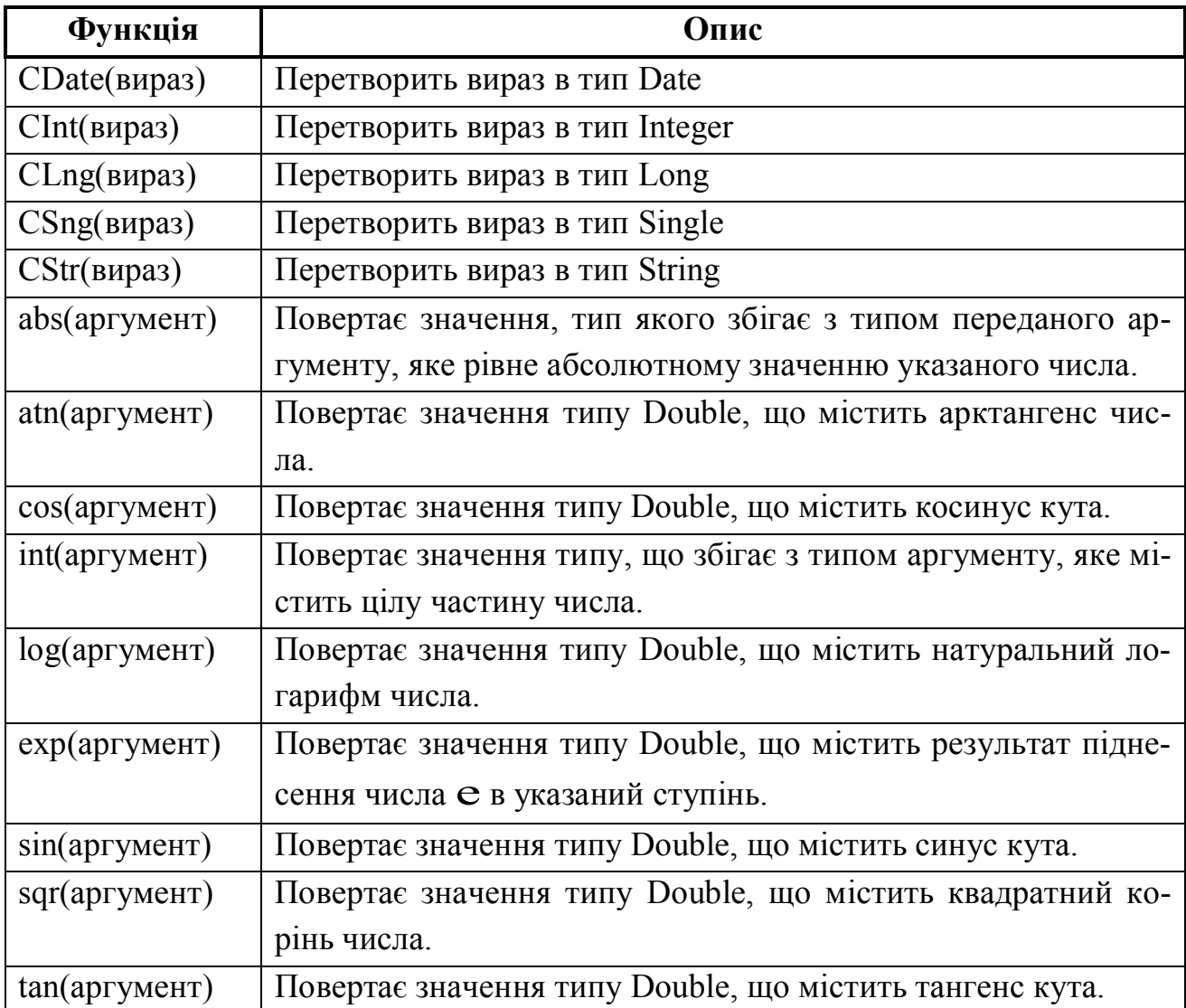

### **6. Оператори вводу-виводу**

Функція **MsgBox** здійснює вивід інформації в діалоговім вікні й установлює режим очікування натискання кнопки користувачем. Вона має наступний синтаксис:

#### **MsgBox** *ПОВІДОМЛЕННЯ [,КНОПКИ] [,ЗАГОЛОВОК]*

Аргументи:

*ПОВІДОМЛЕННЯ* – обов'язковий аргумент, що задає у вікні виведене інформаційне повідомлення. Може складатися з декількох текстових рядків, об'єднаних знаком &. Використання в цьому аргументі Chr(13) приводить до переходу на новий рядок при виводі інформації.

*КНОПКИ* – значення цього аргументу визначає категорії кнопок, що з'являються у вікні. Від значення аргументу кнопки залежить також, чи з'являється у вікні який-небудь значок. Якщо не зазначено, які кнопки необхідно відображати у вікні повідомлень, то використовується значення за замовчуванням, що відповідає кнопці ОК.

*ЗАГОЛОВОК* – задає заголовок вікна.

Функція **MsgBox** повертає значення типу Integer, що вказує, яка кнопка була натиснута в діалоговому вікні.

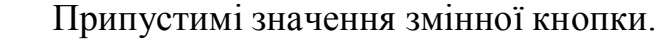

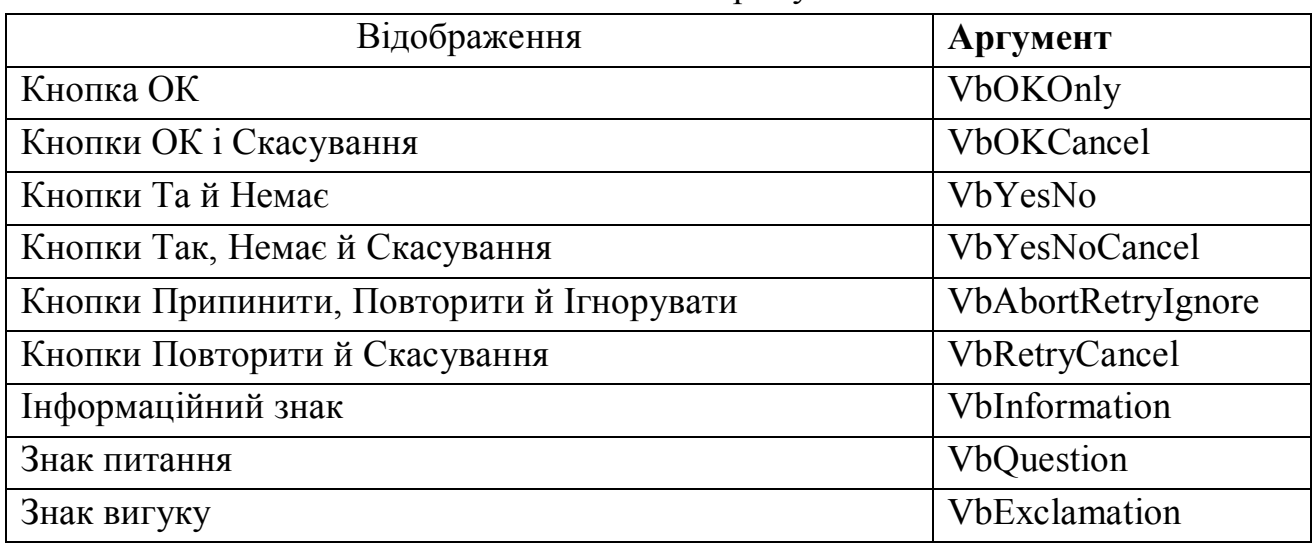

Функція I**nputBox** здійснює ввід значень за допомогою вікна введення й має наступний синтаксис:

ІМ'Я\_ЗМІННОЇ=**InputBox**(*ПОВІДОМЛЕННЯ[,ЗАГОЛОВОК]*) Аргументи:

*ПОВІДОМЛЕННЯ* – обов'язковий аргумент. Задає у вікні інформаційне повідомлення, яке звичайно пояснює значення величини, що вводиться.

*ЗАГОЛОВОК* – задає заголовок вікна.

MsgBox "Сума=" & CStr(S), vbOKOnly, "Результати"

виводить в окреме вікно з іменем "Результати", яке містить тільки кнопку "OK", значення змінної S, з відповідним поясненням.

n=InputBox("Введіть розмірність масиву", " Ввід даних " )

### **7. Оператор If**

Оператор If ... Then ... Else являє собою найпростішу форму перевірки умов в VBA, і має наступний синтаксис:

**If** УМОВА **Then** Оператор\_1 **Else** Оператор\_2

Оператор\_1 виконується, якщо УМОВА істинно, у противному випадку виконується Оператор\_2.

При цьому оператор If ... Then ... Else записують в один рядок.

Умова - це вираз логічного типу. Результат виразу завжди має булевий тип. В умовному операторі припустиме використання блоку операторів замість кожного з операторів.

У цьому випадку умовний оператор має вигляд:

### **If** УМОВА **Then**

Блок\_операторів\_1

**Else**

Блок\_операторів\_2

 **End If**

Гілка Else в умовному операторі є необов'язковою.

В операторі умови після Then можна розмістити декілька операторів, для того, щоб всі вони виконувалися, якщо умова істинно. У цьому випадку вони повинні розташовуватися в один рядок і бути розділені двокрапкою, наприклад:

If  $A>10$  Then  $A=A+1$ :  $B=B+A$ :  $C=C+B$ 

### **8. Оператори циклу**

Для організації циклу "Для" в VBA служить оператор For...Next, що має наступний синтаксис:

**For** Лічильник=поч\_значення **To** кін\_значення **Step** Крок Блок\_операторів [**Exit For**] **Next** лічильник

В VBA для організації циклів з невідомим числом повторень використовуються оператори циклу: **Do While…Loop, Do Until…Loop, Do…Loop While, Do…Loop Until...**

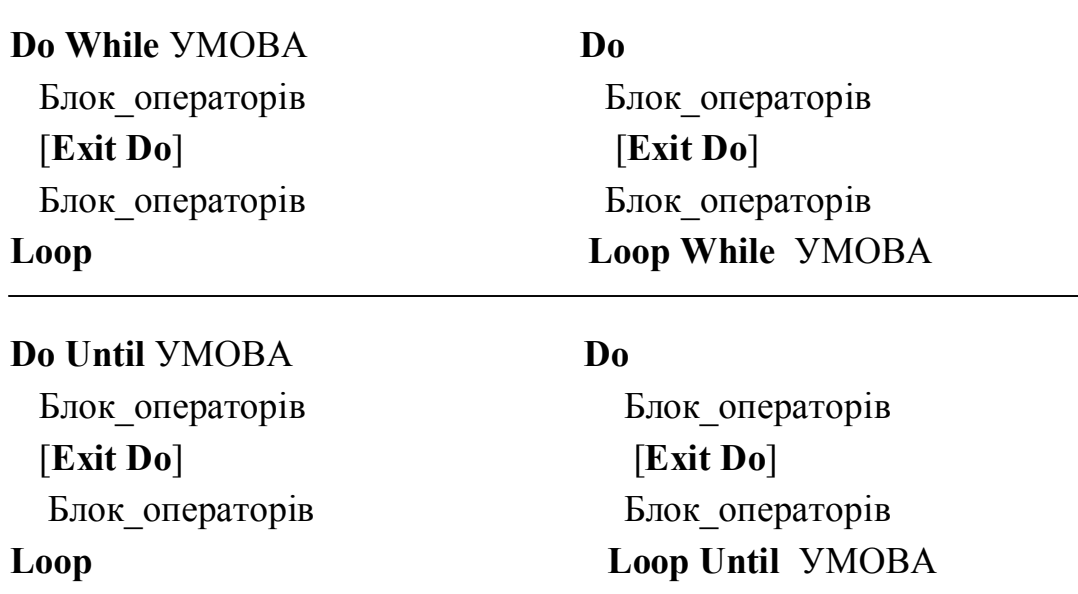

Оператор **Do While…Loop** забезпечує багаторазове повторення блоку операторів доти, поки УМОВА дотримується, а оператор **Do Until … Loop** поки УМОВА не дотримується. Оператори **Do…Loop While, Do…Loop Until** відрізняються від перерахованих вище операторів тим, що спочатку блок операторів виконується, принаймні, один раз, а потім перевіряється УМОВА. Для запобігання зациклення в тілі циклу повинен бути хоча б один оператор, який змінює значення змінних, які присутні в УМОВІ. Оператор **Exit Do** забезпечує достроковий вихід з оператора циклу**.**

#### **9. Об'єкти, властивості й методи VBA.**

Одним з основних понять VBA є об'єкт. **Об'єкт** – це те, чим Ви управляєте за допомогою програми мовою VBA, наприклад, форма, кнопка, робочий аркуш і діапазон осередків MS Excel. Кожен об'єкт має деякі **властивості.** Наприклад, форма може бути видимою або невидимою в цей момент на екрані. Інший приклад властивості об'єкта - шрифт для відображення інформації в осередку (об'єкті) робочого аркуша.

Об'єкт містить також список методів, які можуть бути до нього застосовні. **Методи** – це те, що ви можете робити з об'єктом. Наприклад, показати форму на екрані або забрати її можна за допомогою методів Show і Hide.

Таким чином, **об'єкт** – це програмний елемент, який має своє відображен-

ня на екрані, містить деякі змінні, що визначають його властивості, і деякі методи для управління об'єктом. Наприклад, в MS Excel є багато вбудованих об'єктів.

**Range**("Адреса" ) – задає діапазон (може включати тільки один осередок).

**Cells(i,j)** – осередок, що перебуває на перетинанні i-того рядка й j-того стовпця робочого аркуша MS Excel (i,j - цілі числа).

**Sheets**("Ім'я") – аркуш.

**WorkSheets** – робочий аркуш.

Установка значень властивостей – и це один зі способів управління об'єктами.

Синтаксис установки значення властивості об'єкта наступний:

## **Об'єкт.Властивість=Вираз**

Основною властивістю об'єктів Cells і Range, є Value (значення), яке, однак, можна не вказувати. Наприклад:

Range("A5:A10").Value=0 - у діапазон осередків A5:A10 заноситься значення 0.

**Cells(2,4).**Value=n – в осередок, що перебуває на перетинанні 2-й рядка й 4-го стовпця (осередок з адресою "D2"), заноситься значення змінної n.

Синтаксис читання властивостей об'єкта наступний:

## **Змінна=Об'єкт.Властивість**

Наприклад:

 $xn = Cells(1,2)$ . Value або xn=Range("B1"). Value – змінної xn присвоюється значення з осередку B1 поточного робочого аркуша.

Синтаксис застосування методів до об'єкта:

### **Об'єкт.Метод**

Наприклад:

**Range("A5:A10").Clear –** очищається діапазон осередків A5:A10.

**Range("A2:B10").Select –** вибирається діапазон осередків A2:B10.

В MS Excel є багато об'єктів, причому деякі з них містять інші об'єкти. Наприклад, робоча книга містить робочі аркуші, робочий аркуш містить діапазон осередків і тобто. Об'єктом найвищого рівня є **Application** (додаток). Якщо ви змінюєте його властивості або викликаєте його методи, то результат застосовується до поточної роботи MS Excel. Наприклад:

**Application.Quit –** завершення роботи **з** Excel.

Відзначимо, що крапка після ім'я об'єкта може використовуватися для переходу від одного об'єкта до іншого. Наприклад:

**Application.Workbooks("Звіт").Worksheets("Травень").Rows(2).Delete** Очищає другий рядок робочого аркуша "Травень" у робочій книзі "Звіт". Потрібно відзначити наступне:

• Можна не писати ім'я об'єкта Application, тому що це мається на увазі за замовчуванням.

•При роботі з підоб'єктом уже активізованого об'єкта немає необхідності вказувати утримуючий його об'єкт.

• VBA використовує деякі властивості й методи, які повертають об'єкт до якого вони відносяться (це дозволяє швидко вказувати потрібний об'єкт). Приклади таких властивостей: ActiveCell (активний осередок), ActiveSheets (активний аркуш), ActiveWorkBook (активна робоча книга). Так, установити значення активного осередку можна в такий спосіб:

ActiveCells.Value="Так".

# **МЕТОДИЧНІ ВКАЗІВКИ І ЗАВДАННЯ ДЛЯ ВИКОНАННЯ КОНТРОЛЬНОЇ РОБОТИ З КУРСУ «ІНФОРМАТИКА» (для студентів заочної форми навчання)**

**Укладачі:** Єфіменко Костянтин Миколайович Добровольський Юрій Миколайович

Подп. в печать 31.12.10 г. Формат 60х84 1/16. Бумага KumLux.<br>Ризографическая печать. Усл. печ. л. 3,80 Усл. кр.-отт. 3,85 Ризографическая печать. Усл. печ. л. 3,80 Уч.-изд. л. 3,90 Тираж 50 экз. Заказ № 20/10

ДВНЗ «Донецький національний технічний університет» 83001, м. Донецьк, вул. Артема, 58